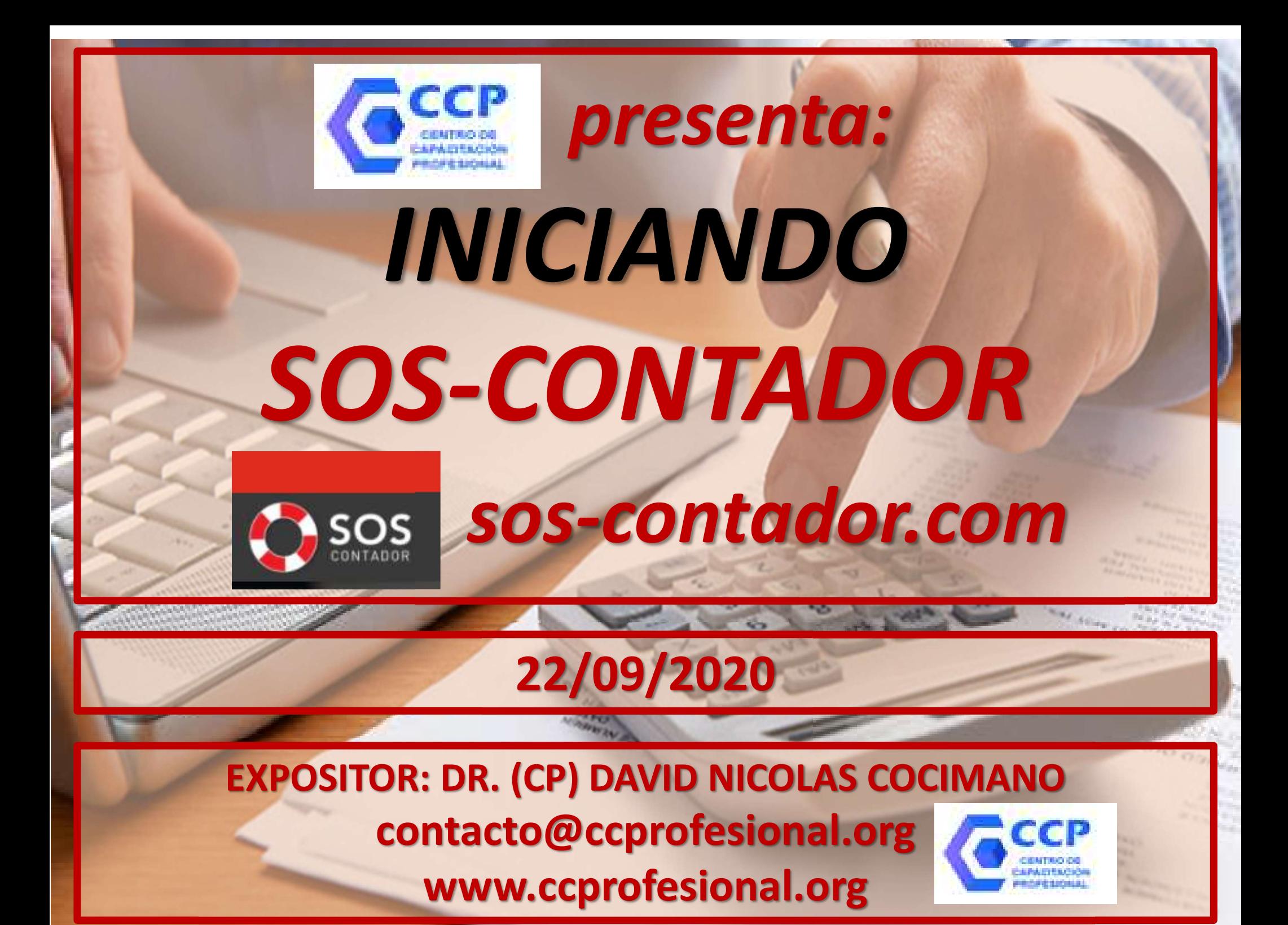

#### INICIANDO SOS-CONTADOR 8505 CCCP

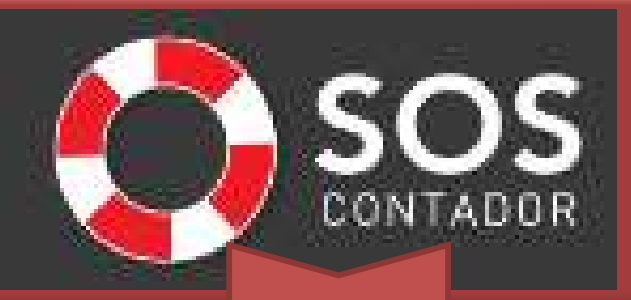

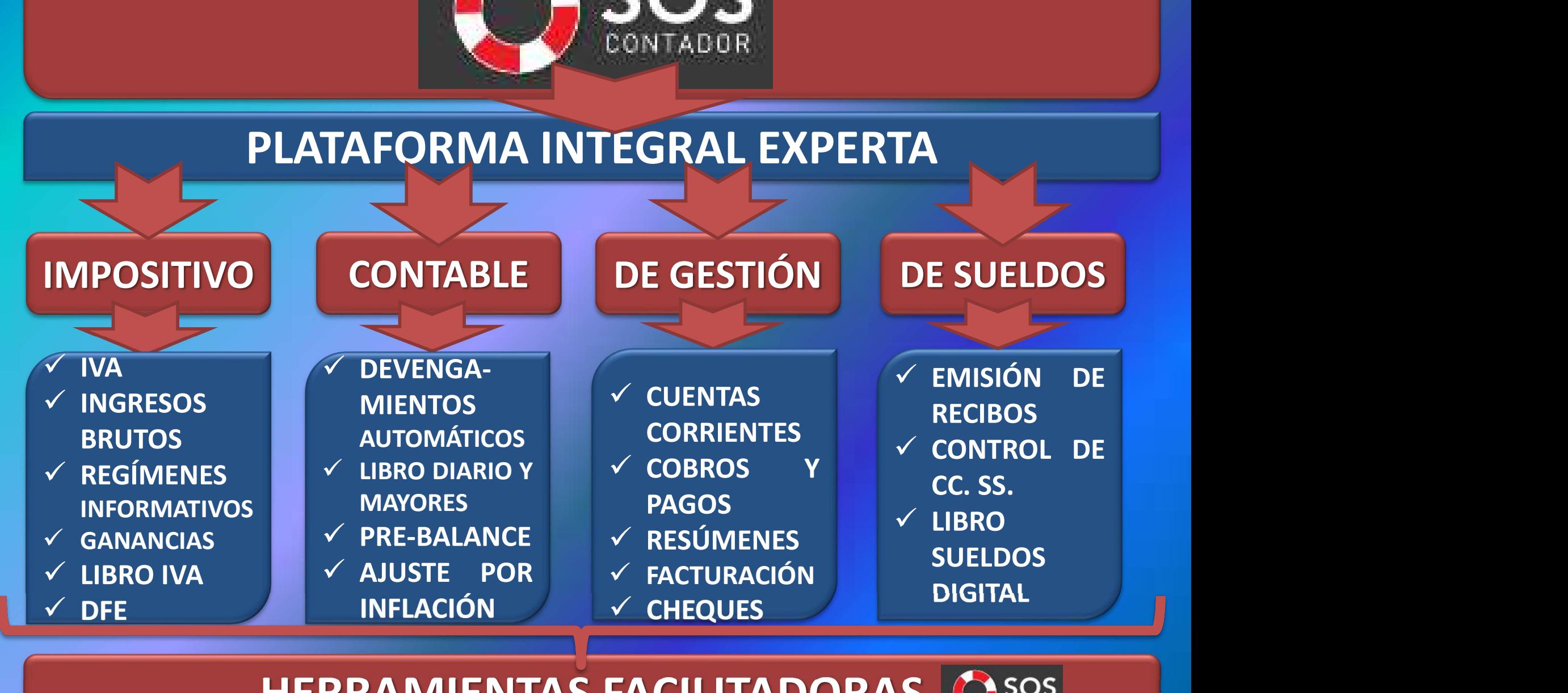

HERRAMIENTAS FACILITADORAS

**SOS** 

# **CES INICIANDO SOS-CONTADOR CSOSS**

### HERRAMIENTAS FACILITADORAS DEL COSOS

DE FORMA MANUAL: Usando solamente el teclado.

CARGA **DATOS** (Comprobantes,

resúmenes, etc.)

 $\checkmark$  Importación de datos desde múltiples fuentes: Mis Comprobantes, Comprobantes en línea, Mis Retenciones, XLS y archivos TXT de casi todas las jurisdicciones IIBB.

DE TEMPO MisCompro 2 CITI 2 XLS 2 RCEL 2 MLibre 2 IVA Digital - CITI 2 Expo MisCompro 2 XLS

deducciones,  $\sqrt{\frac{20}{1}}$  Con ImpoAuto podés programar la importación de Mis V Importación de datos desde múltiples fuentes: Mis<br>
omprobantes, Comprobantes en línea, Mis Retenciones, XLS y<br>
archivos TXT de casi todas las jurisdicciones IIBB.<br> **ExpeMisCompro 2 CIT 2 XLS 2 RCEL 2 MLibre 2 IVA Digital** Comprobantes para que se realice automáticamente cada día y vos encuentres los datos de tus clientes ya cargados al arrancar tu jornada.

**Activar AutoImpo** 

# **CEE INICIANDO SOS-CONTADOR**

### HERRAMIENTAS FACILITADORAS DEL

#### SOS Contador te presenta:

 $\checkmark$  Formulario 2002 IVA,

LIQUIDA-CIONES AL **INSTANTE** 

 $\checkmark$  SIAP Compras Ventas (ex CITI), Libro IVA Digital,  $\checkmark$  Libro Sueldos Digital,  $\checkmark$  CM03 y CM05,  $\checkmark$  Archivos xls para el Programa ATP, Tal como los necesitas para agilizar tus presentaciones.

**Asistentes AFIP** 

Contabilidad

 $\checkmark$  SOS Contador cuenta con la automatización del Ajuste Por Inflación Contable y Ajuste por Inflación Impositivo  $\checkmark$  Asientos contables manuales y semiautomáticos.  $\checkmark$  Devengamientos automáticos. Mayores, Sumas y Saldos y Balance.

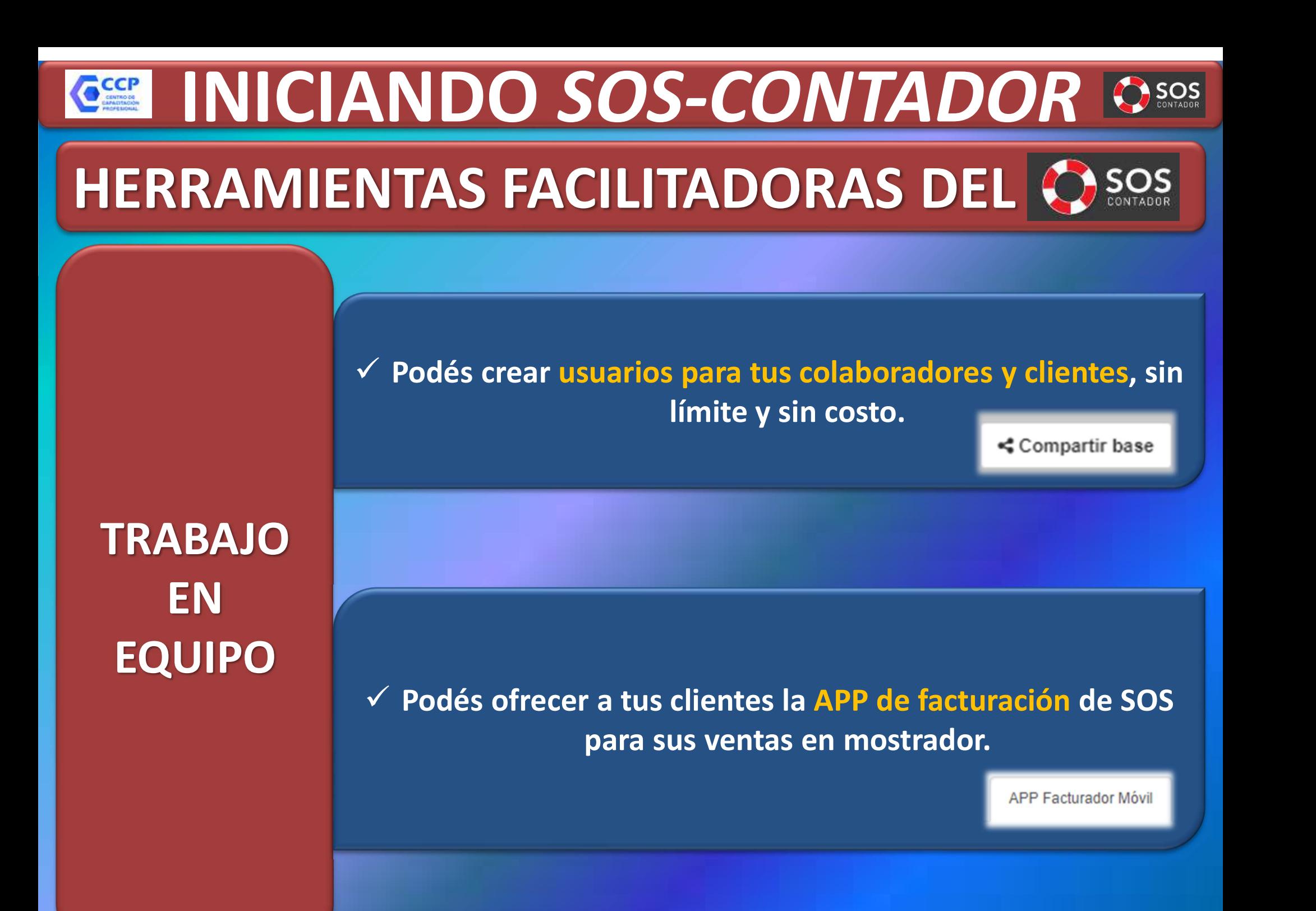

# **GET INICIANDO SOS-CONTADOR OSOSS** PARAMETRIZACIÓN INICIAL

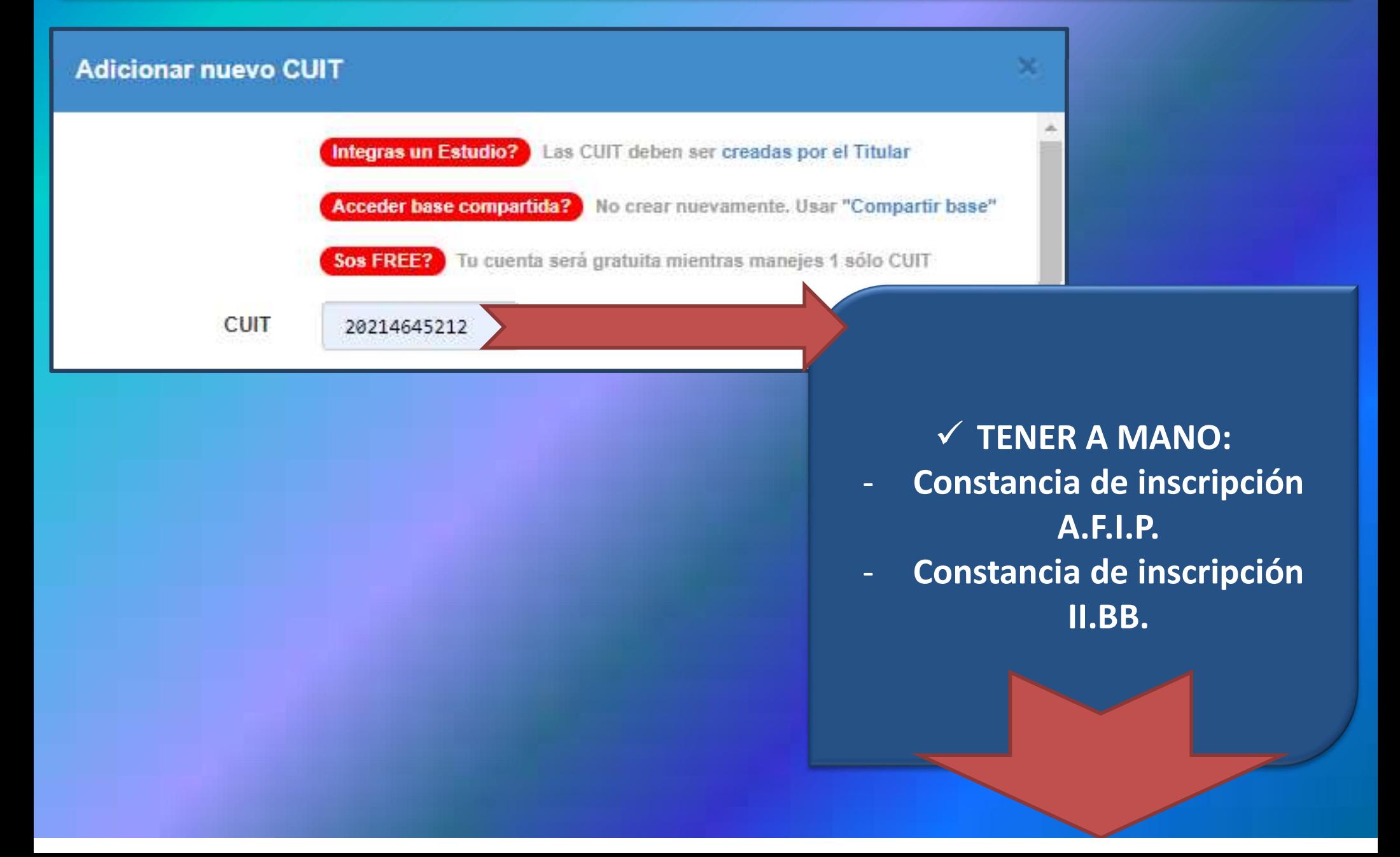

# **ESSEU INICIANDO SOS-CONTADOR COSOS** PARAMETRIZACIÓN INICIAL

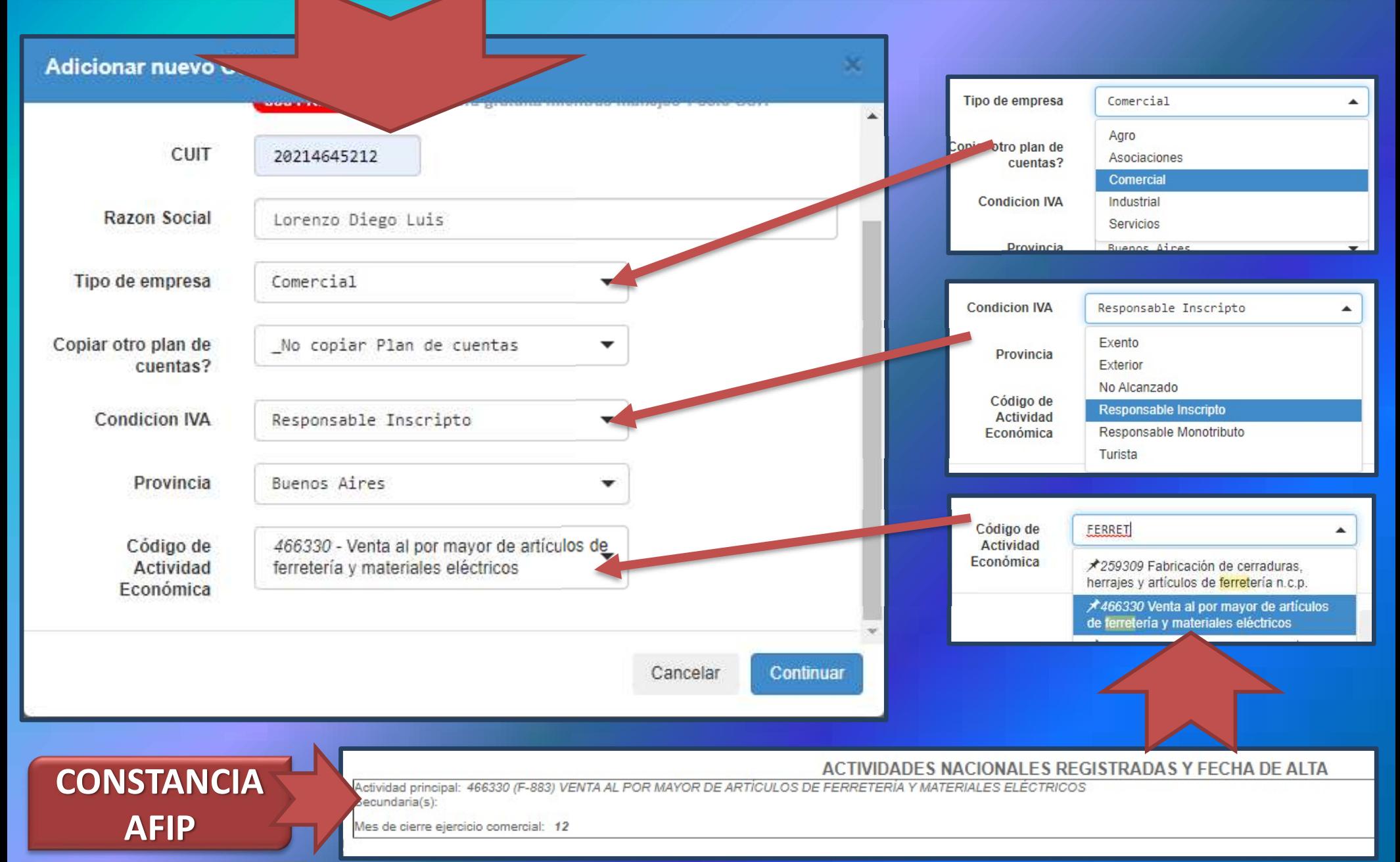

#### **GET INICIANDO SOS-CONTADOR OSOS** PARAMETRIZACIÓN INICIAL ■ Septiembre 2020 ▼ 网 20-21464521-2 Lorenzo se CONFIGURAR CUIT Y Seleccionar CUIT  $\pmb{\alpha}$ > Lorenzo Diego Luis 20-21464521-2 APPmpr Crear nueva CUIT Inicio / Configurar CUIT y APP Datos básicos P.Venta / C.Costo / Modelos Mail / Impresión Data Fiscal **IIBB** Servicios AFIP **APP Facturador Móvil** F.Corte y Avanzadas

# PARAMETRIZACIÓN INICIAL **GET INICIANDO SOS-CONTADOR OSOSS**

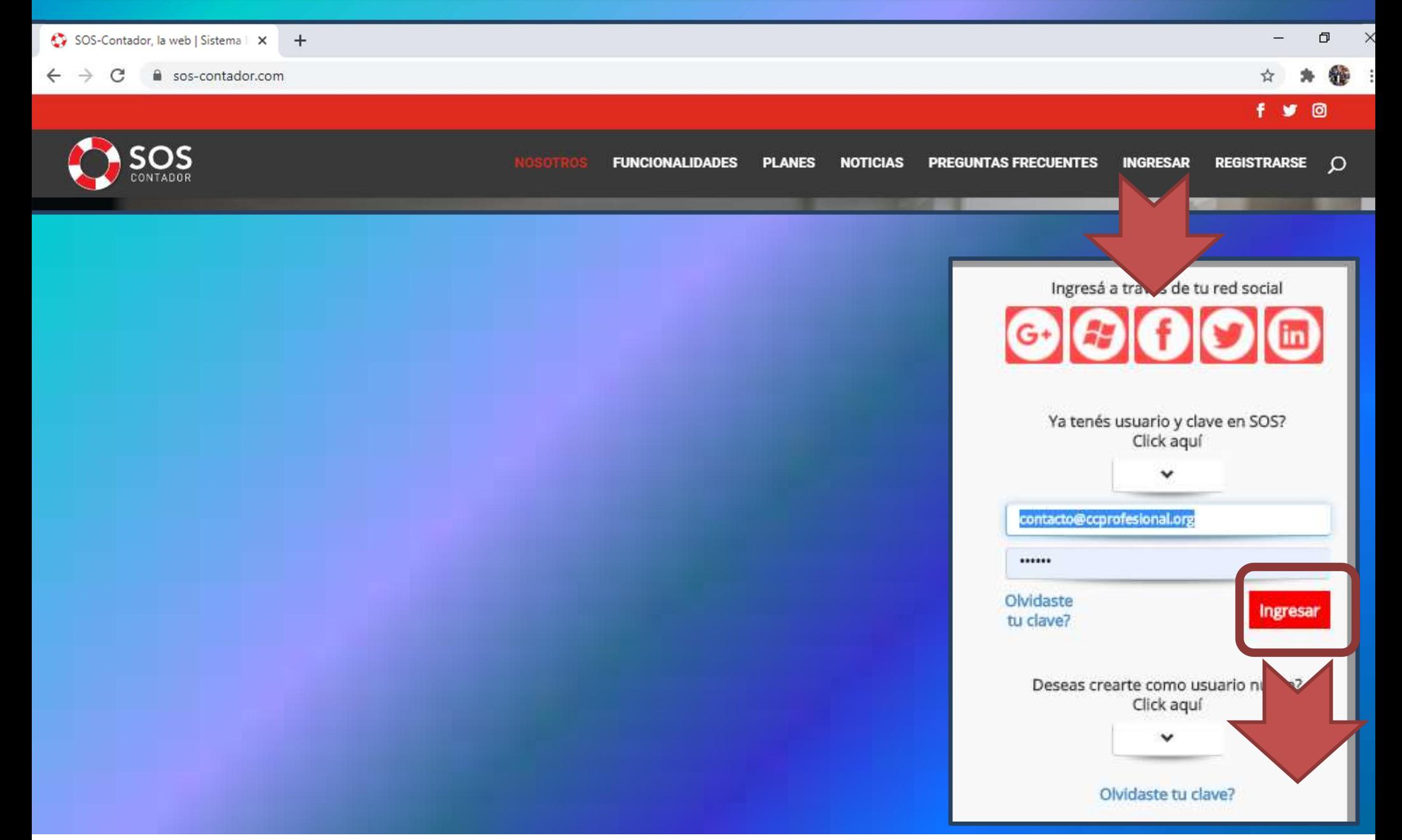

## PARAMETRIZACIÓN INICIAL **GEE INICIANDO SOS-CONTADOR OSOS**

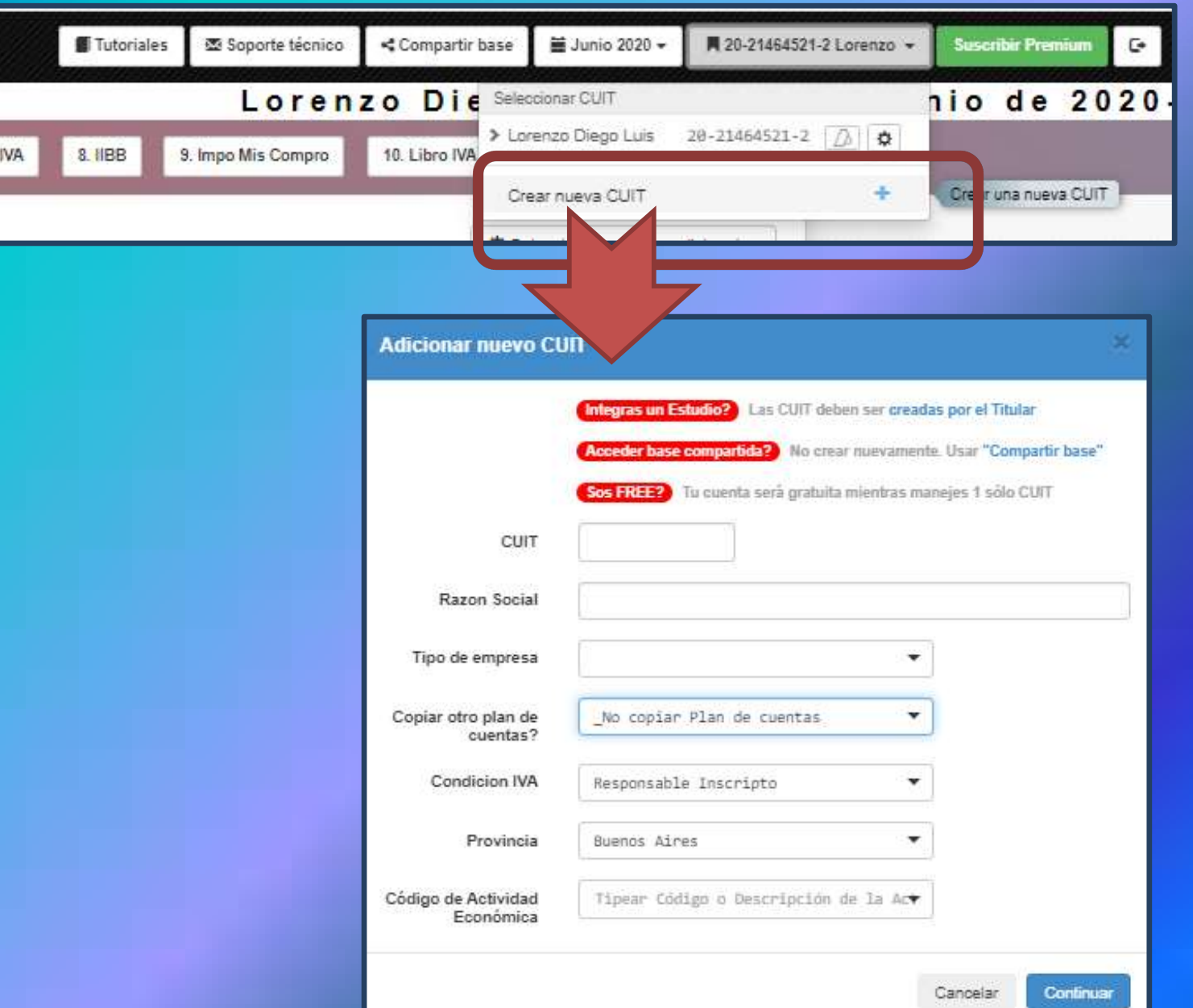

### PARAMETRIZACIÓN INICIAL **CEP INICIANDO SOS-CONTADOR DESOS**

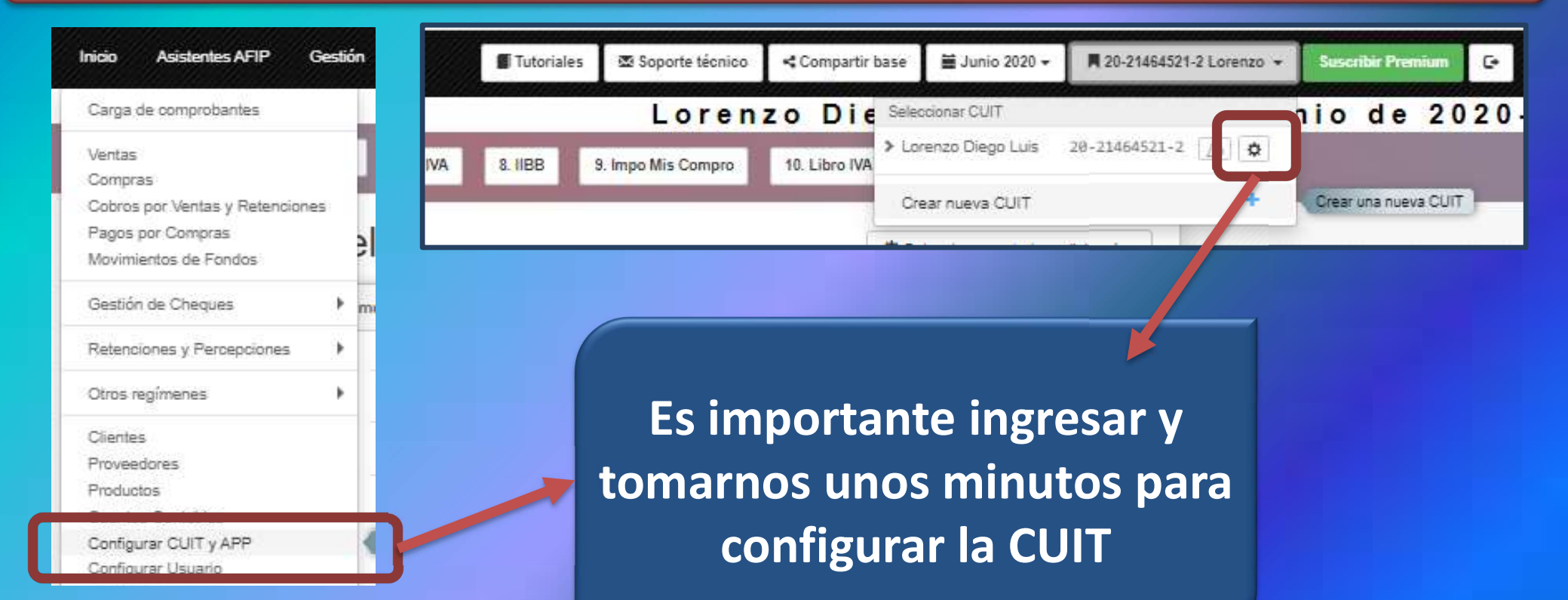

### PARAMETRIZACIÓN INICIAL **CET INICIANDO SOS-CONTADOR O SOS**

Inicio / Configurar CUIT y APP

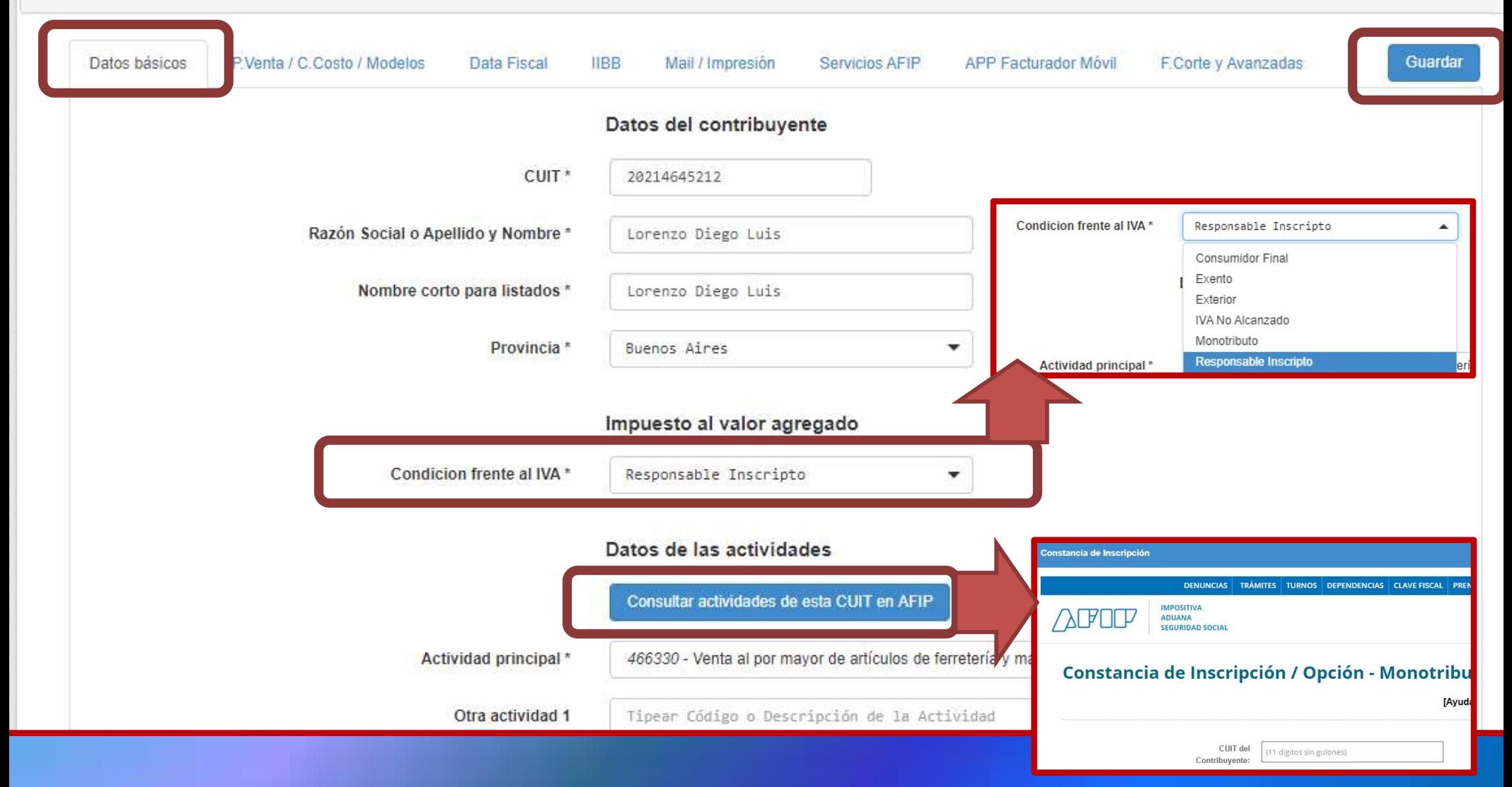

# PARAMETRIZACIÓN INICIAL **GET INICIANDO SOS-CONTADOR OSOS**

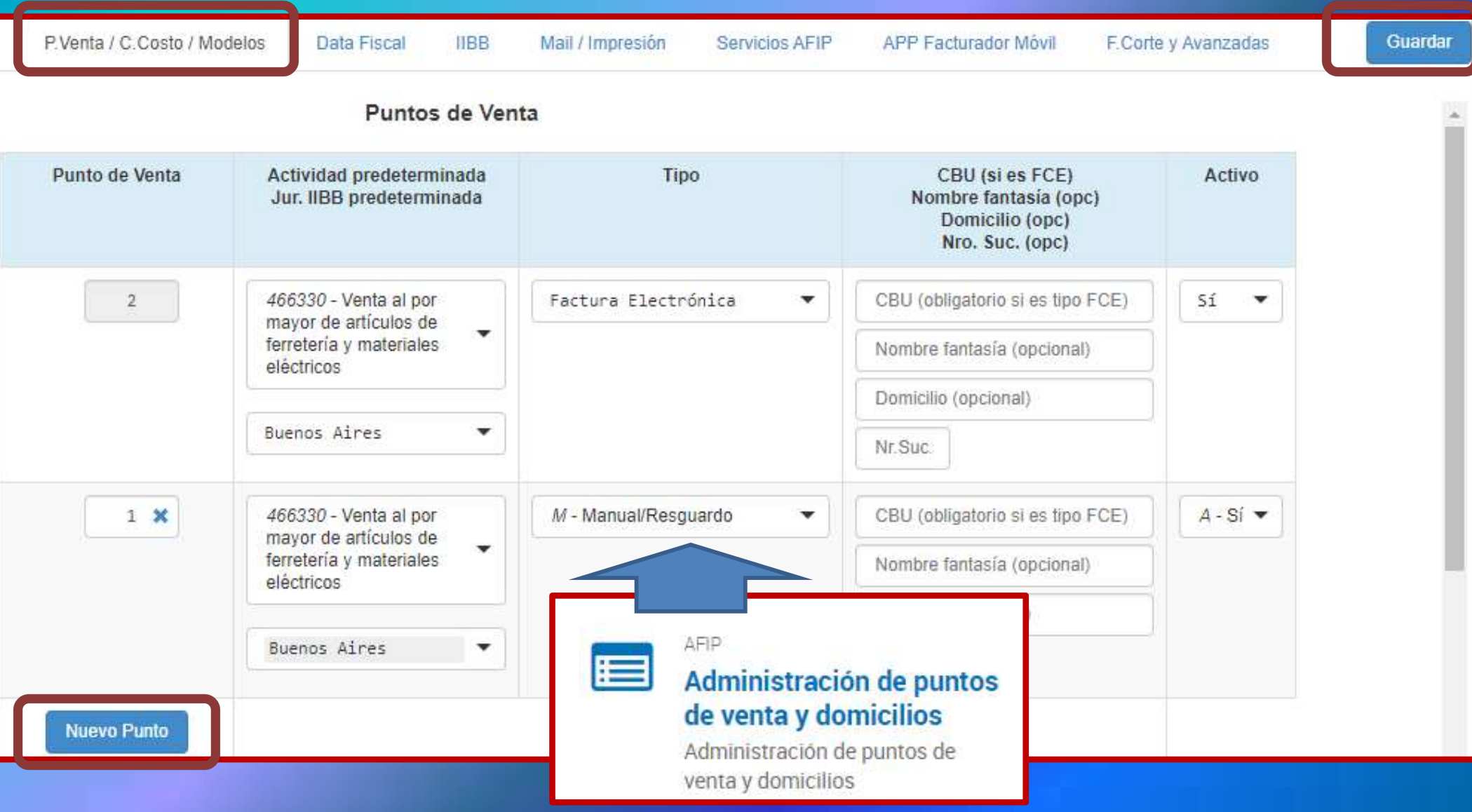

# PARAMETRIZACIÓN INICIAL **GEE INICIANDO SOS-CONTADOR OSOS**

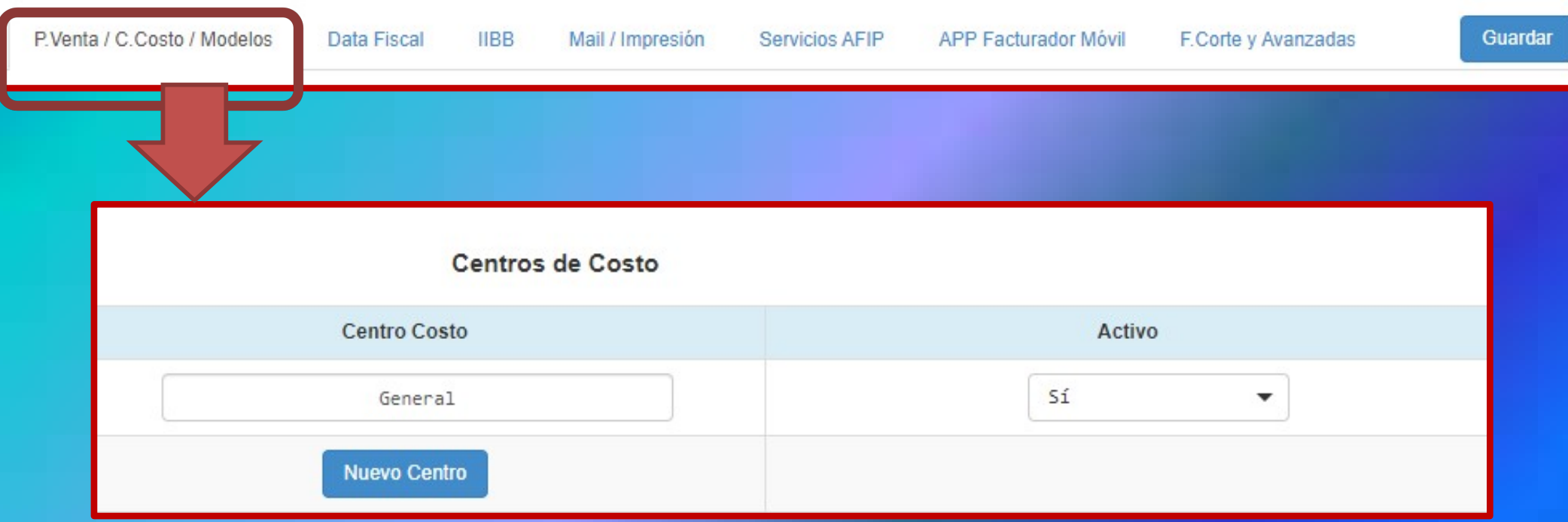

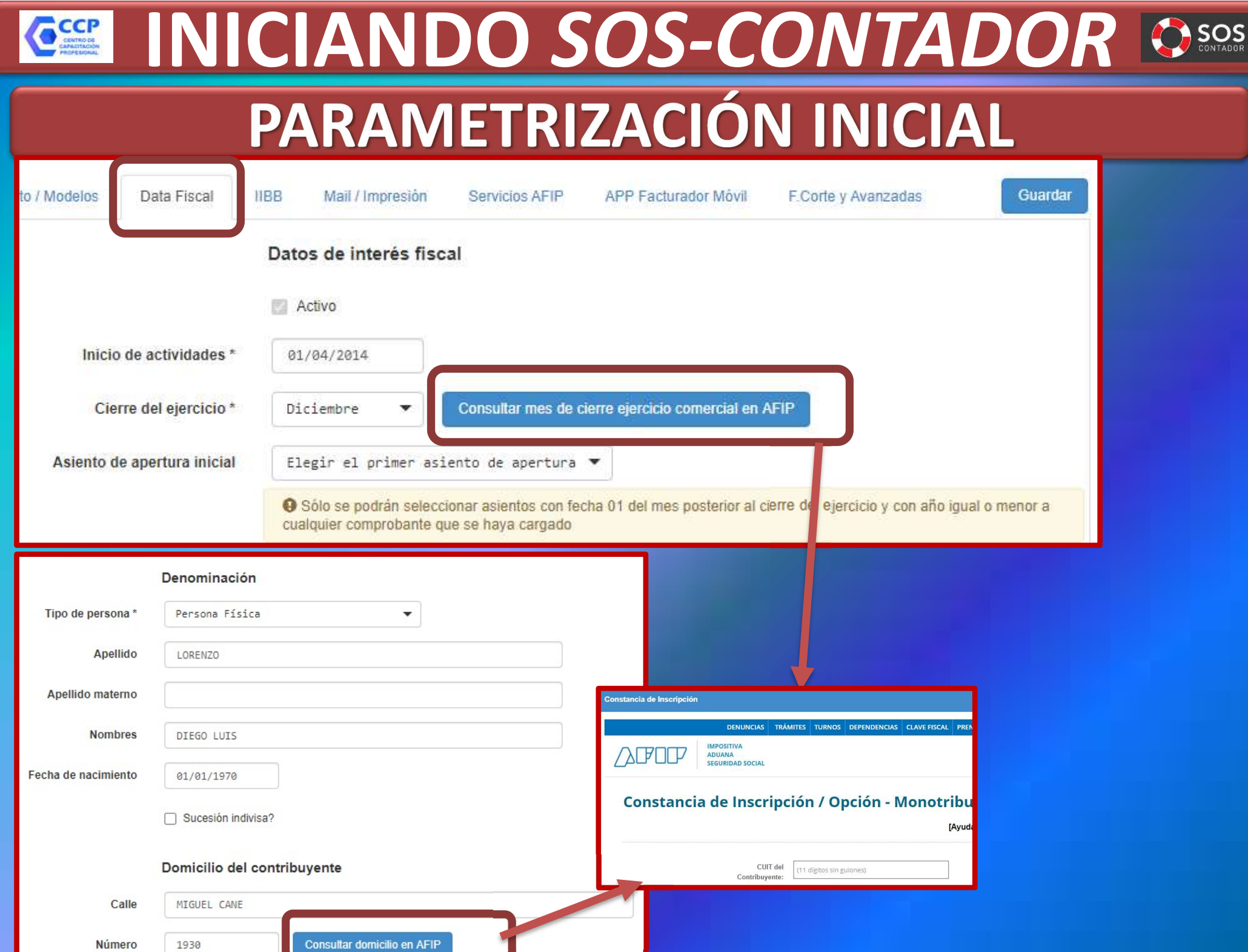

## PARAMETRIZACIÓN INICIAL **GET INICIANDO SOS-CONTADOR OSOS**

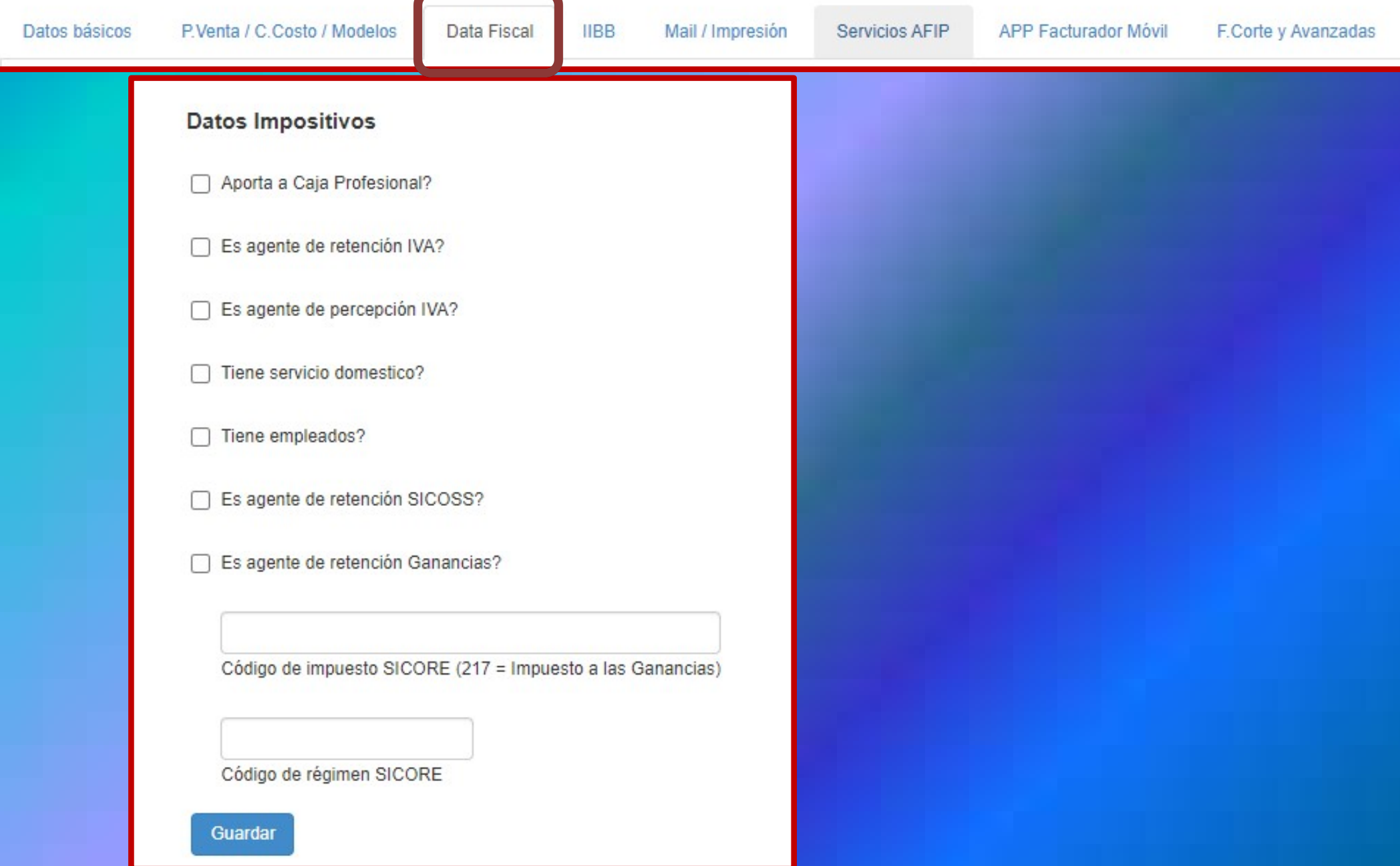

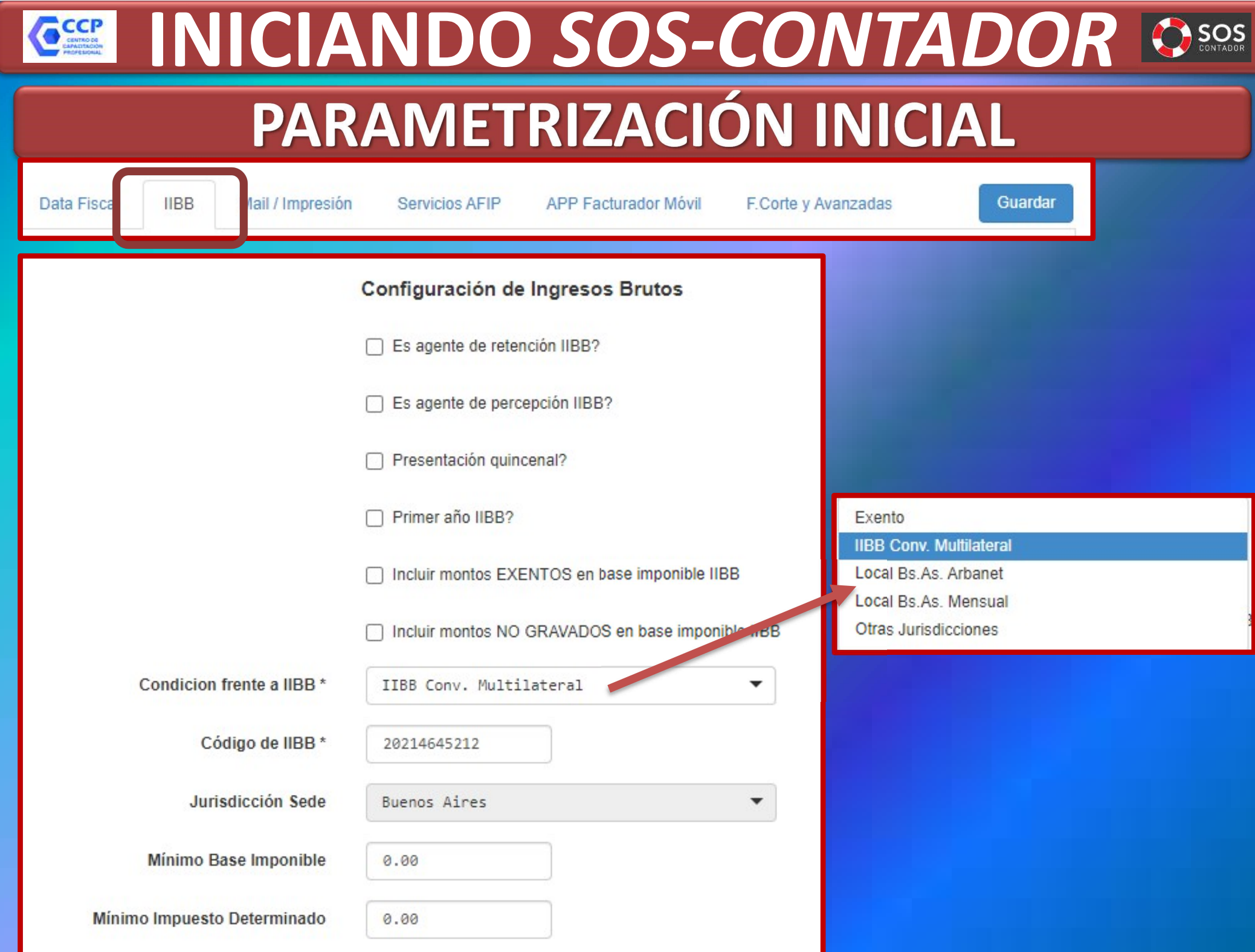

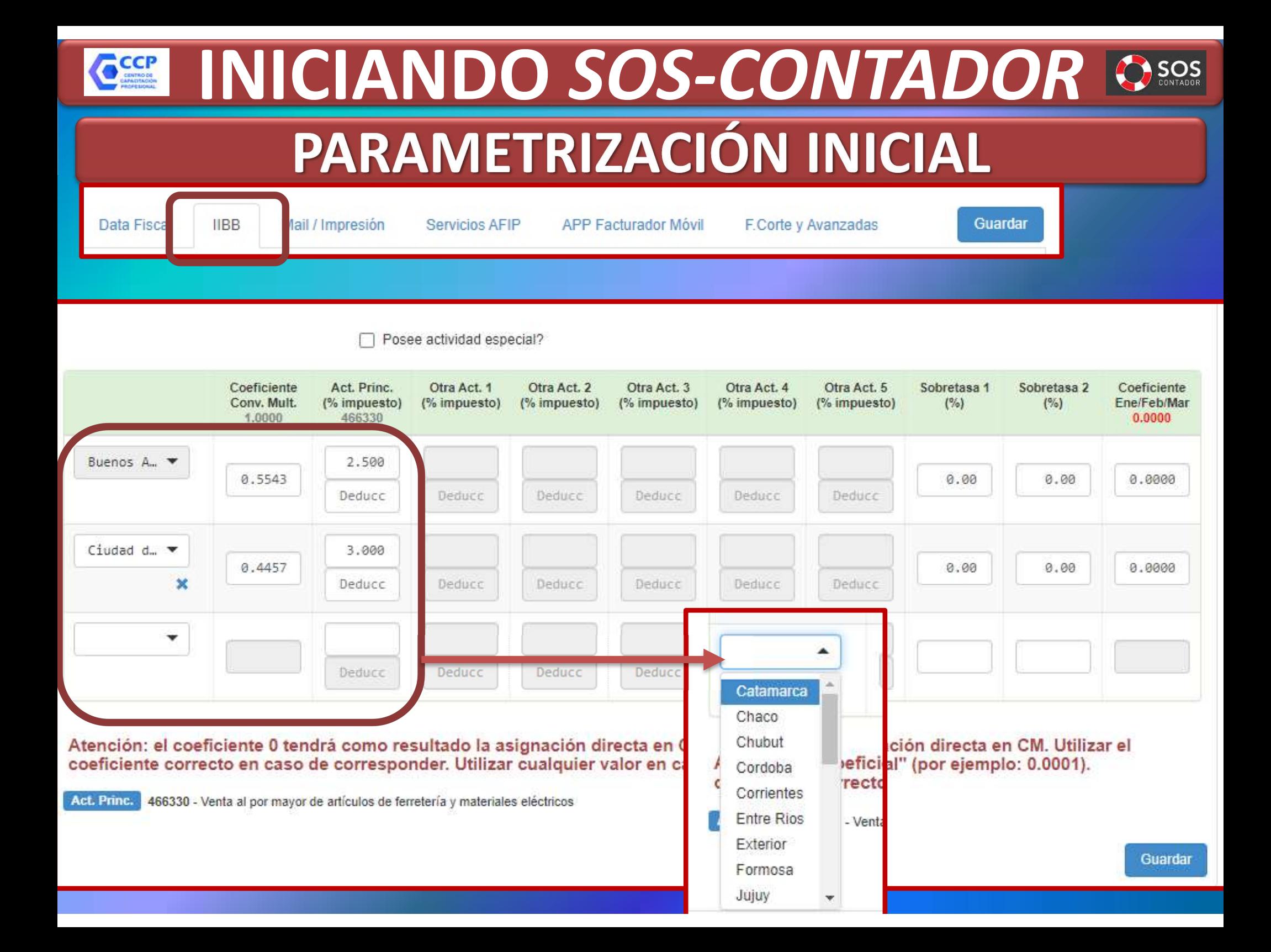

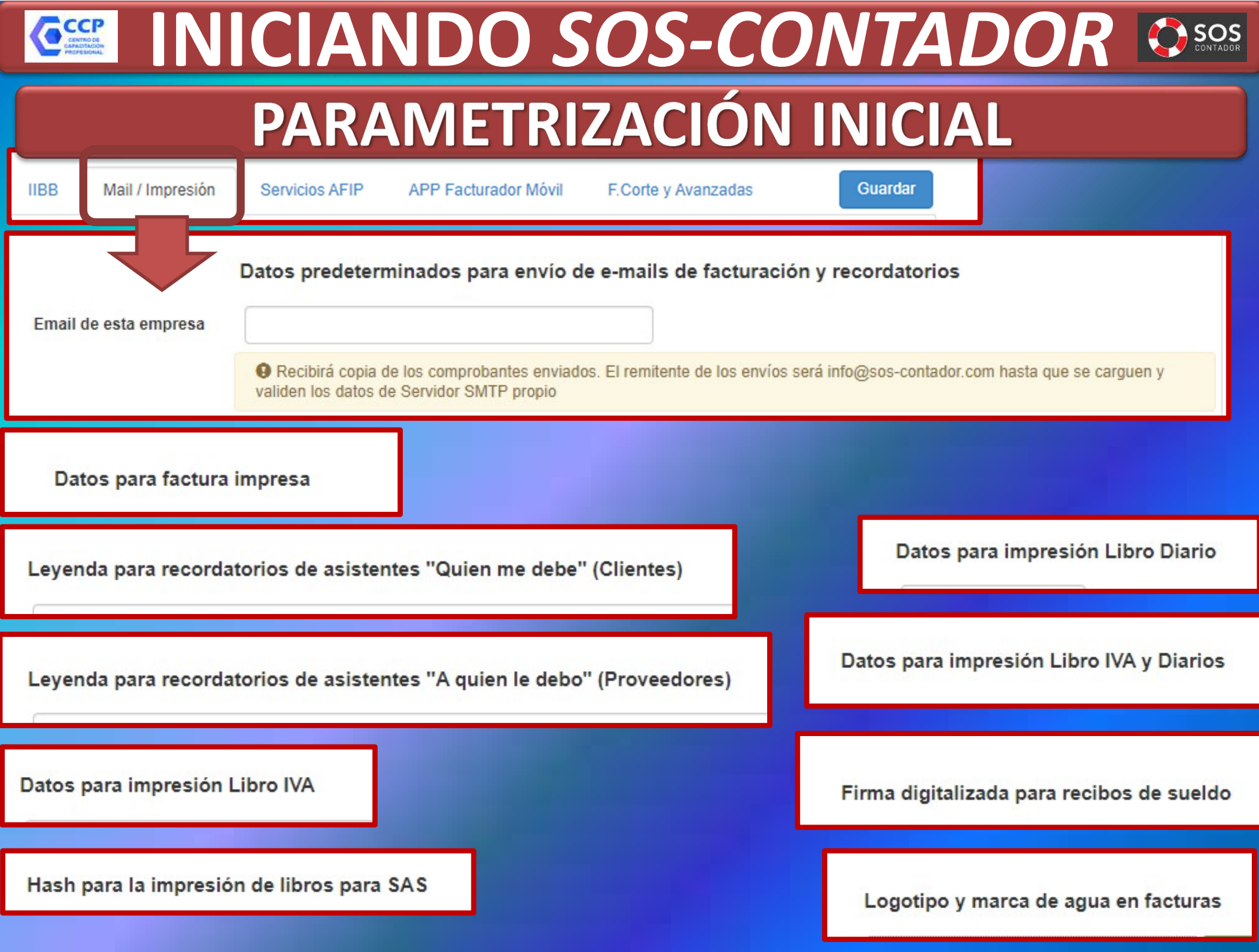

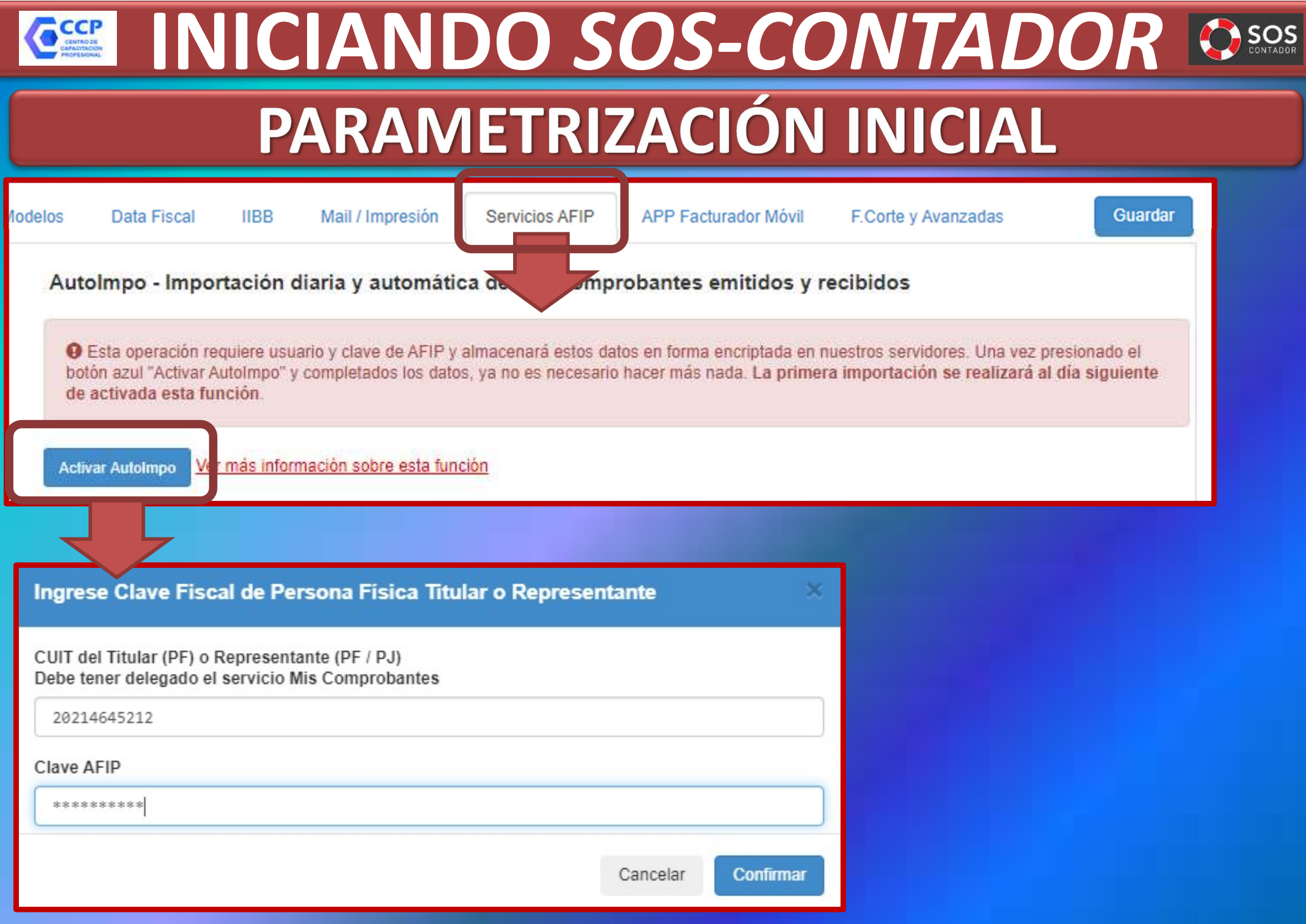

# PARAMETRIZACIÓN INICIAL **GEE INICIANDO SOS-CONTADOR CSOS**

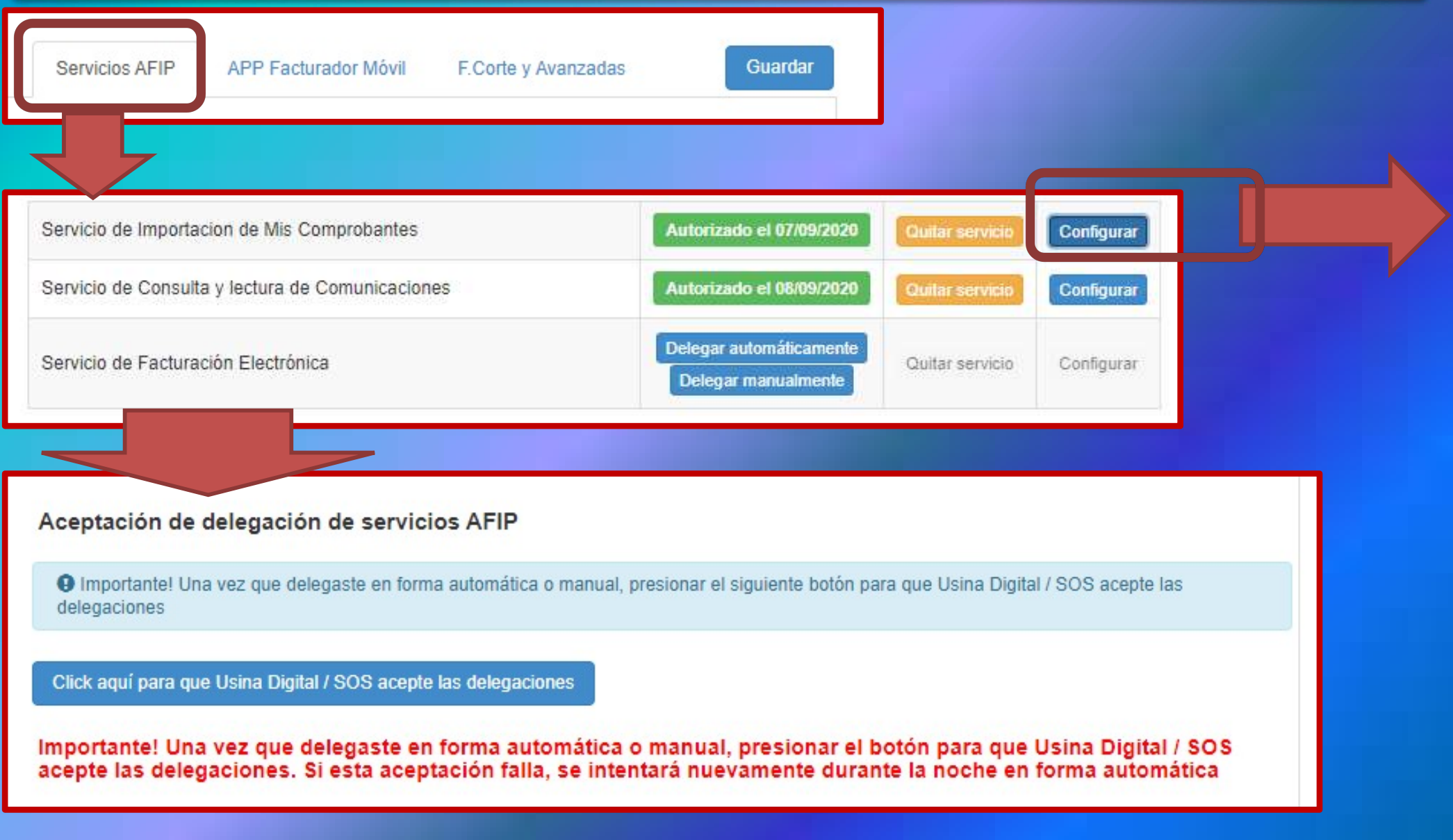

#### **GEE INICIANDO SOS-CONTADOR OSOSS** PARAMETRIZACIÓN INICIAL Autorizado el 07/09/2020 Servicio de Importacion de Mis Comprobantes Quitar servicio Servicios AFIP Configurar

.<br>District the company of the first the company of the company of the first theory

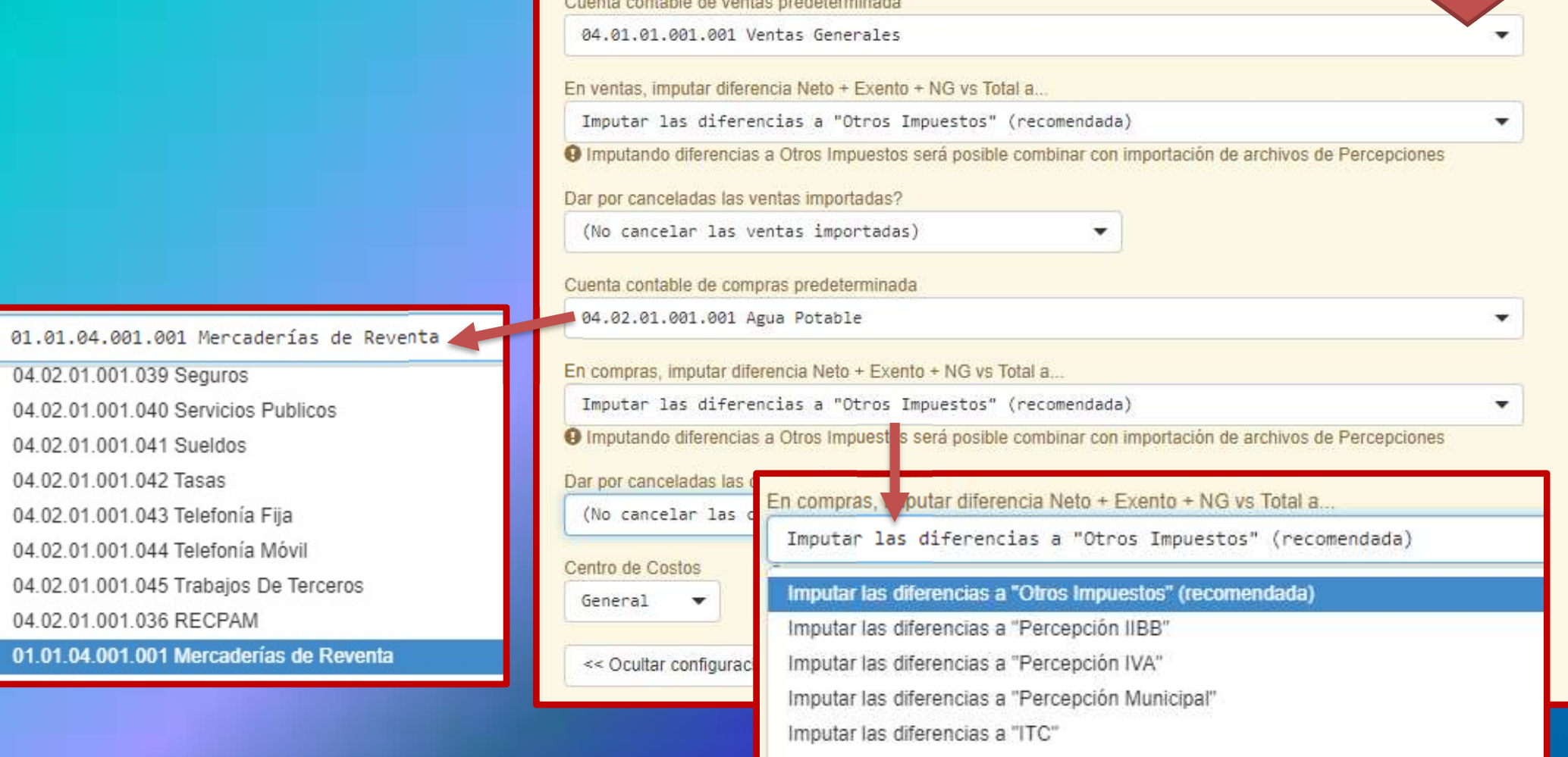

Imputar las diferencias a "Impuestos Internos"

# PARAMETRIZACIÓN INICIAL **GEE INICIANDO SOS-CONTADOR OSOS**

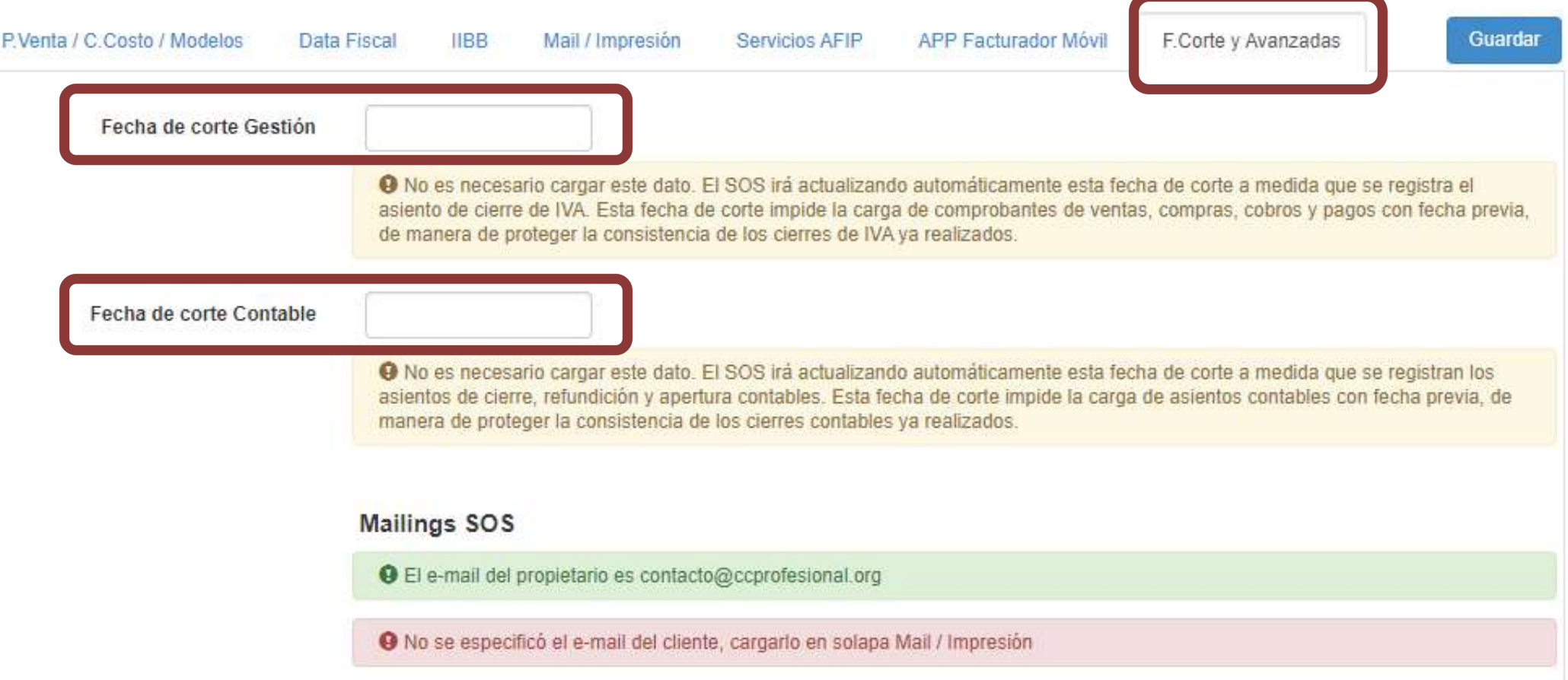

# PARAMETRIZACIÓN INICIAL **GEE INICIANDO SOS-CONTADOR OSOS**

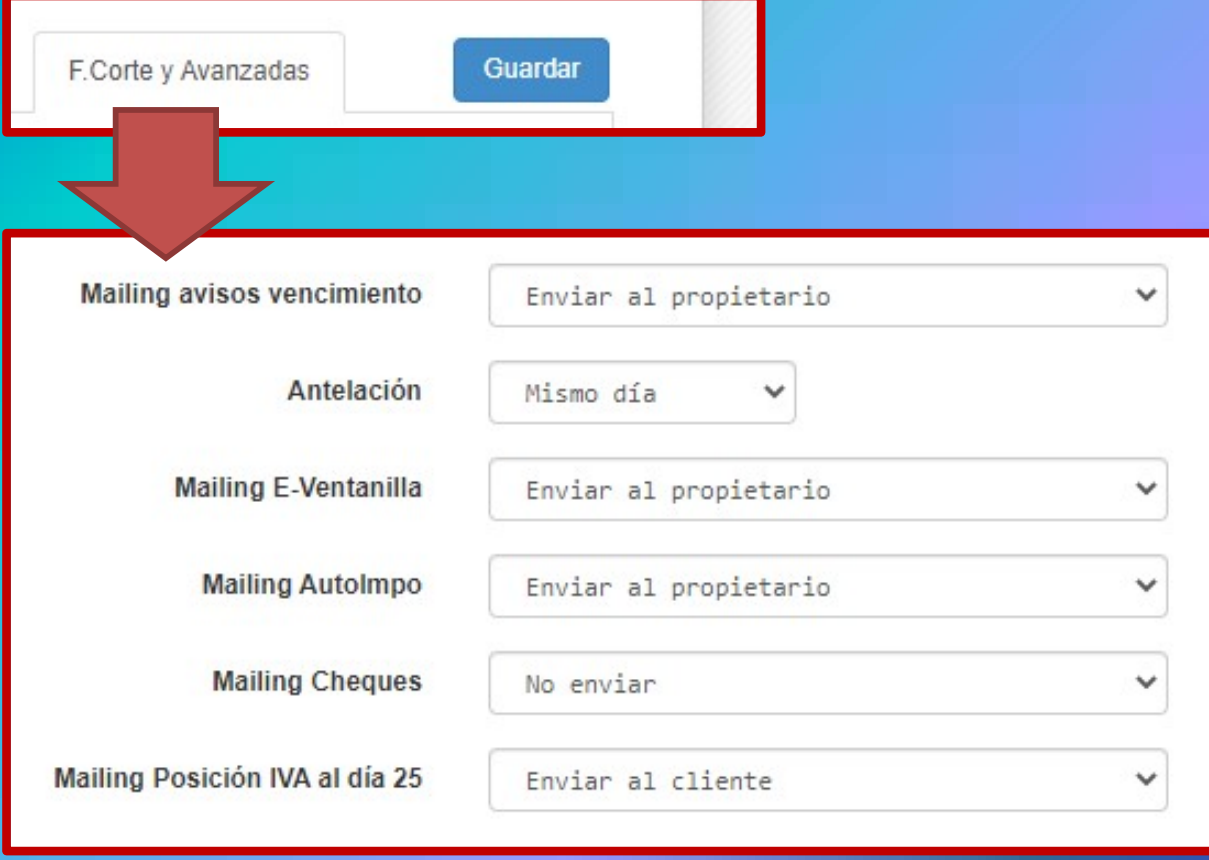

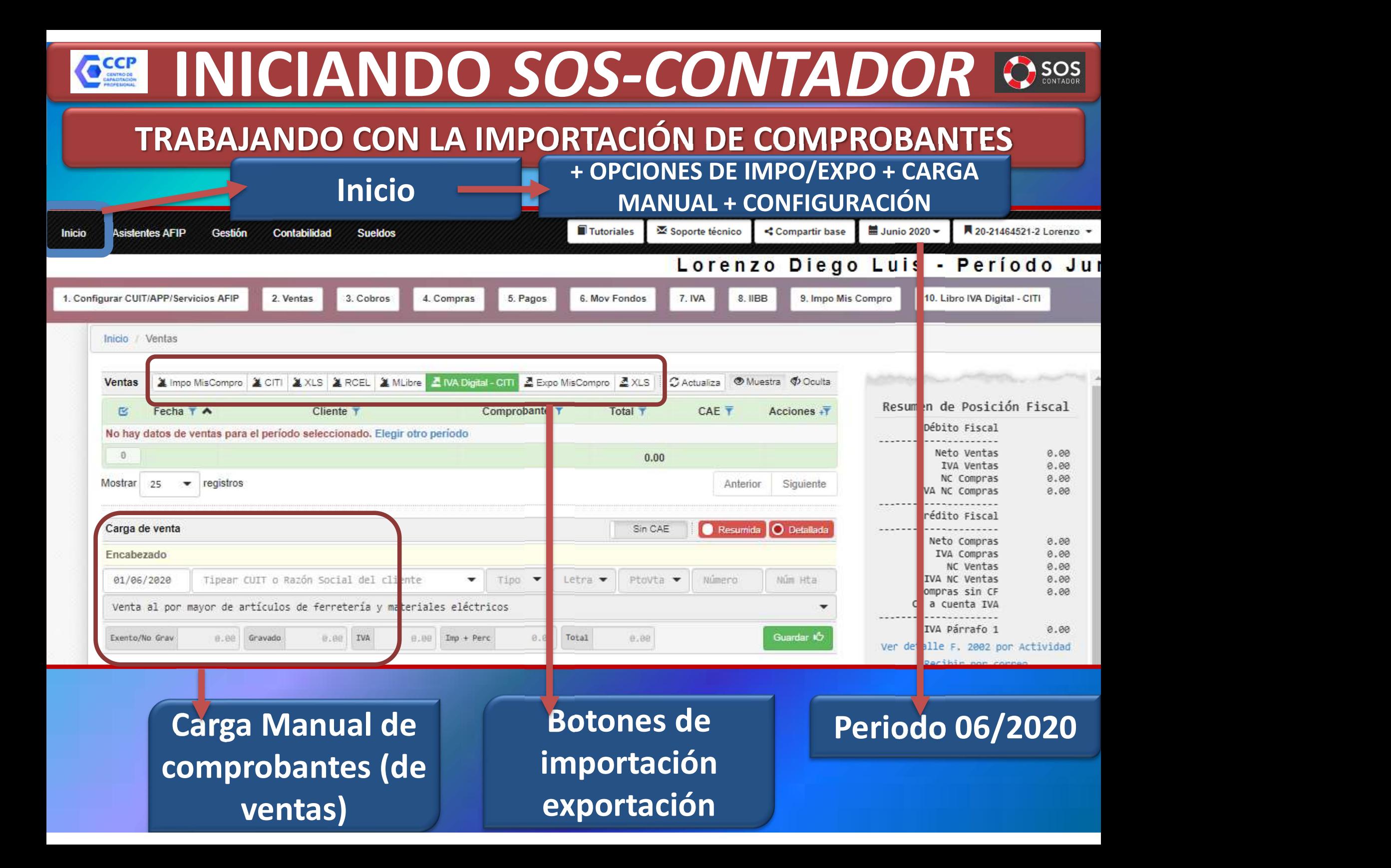

# **GET INICIANDO SOS-CONTADOR CSOSS**

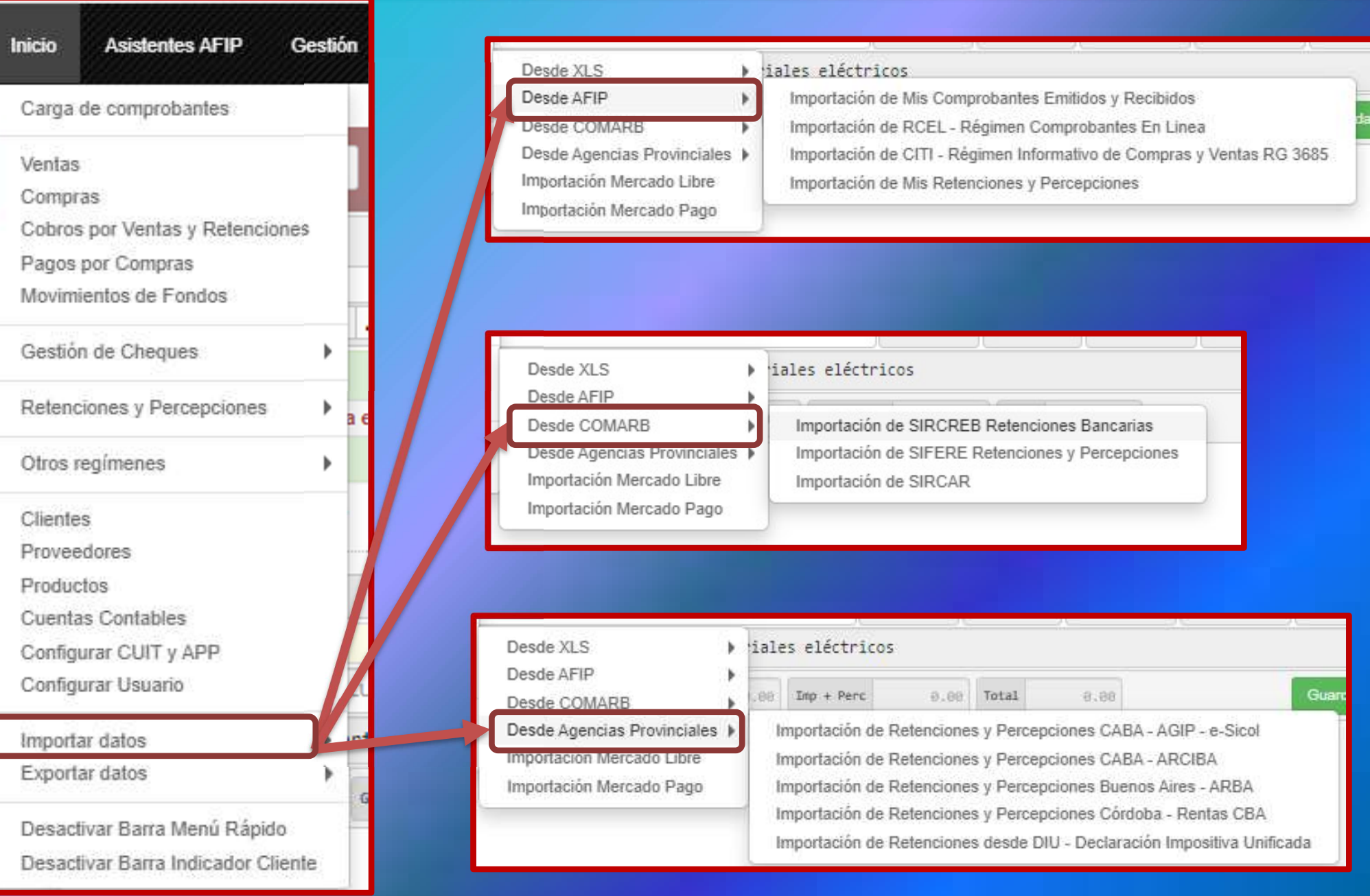

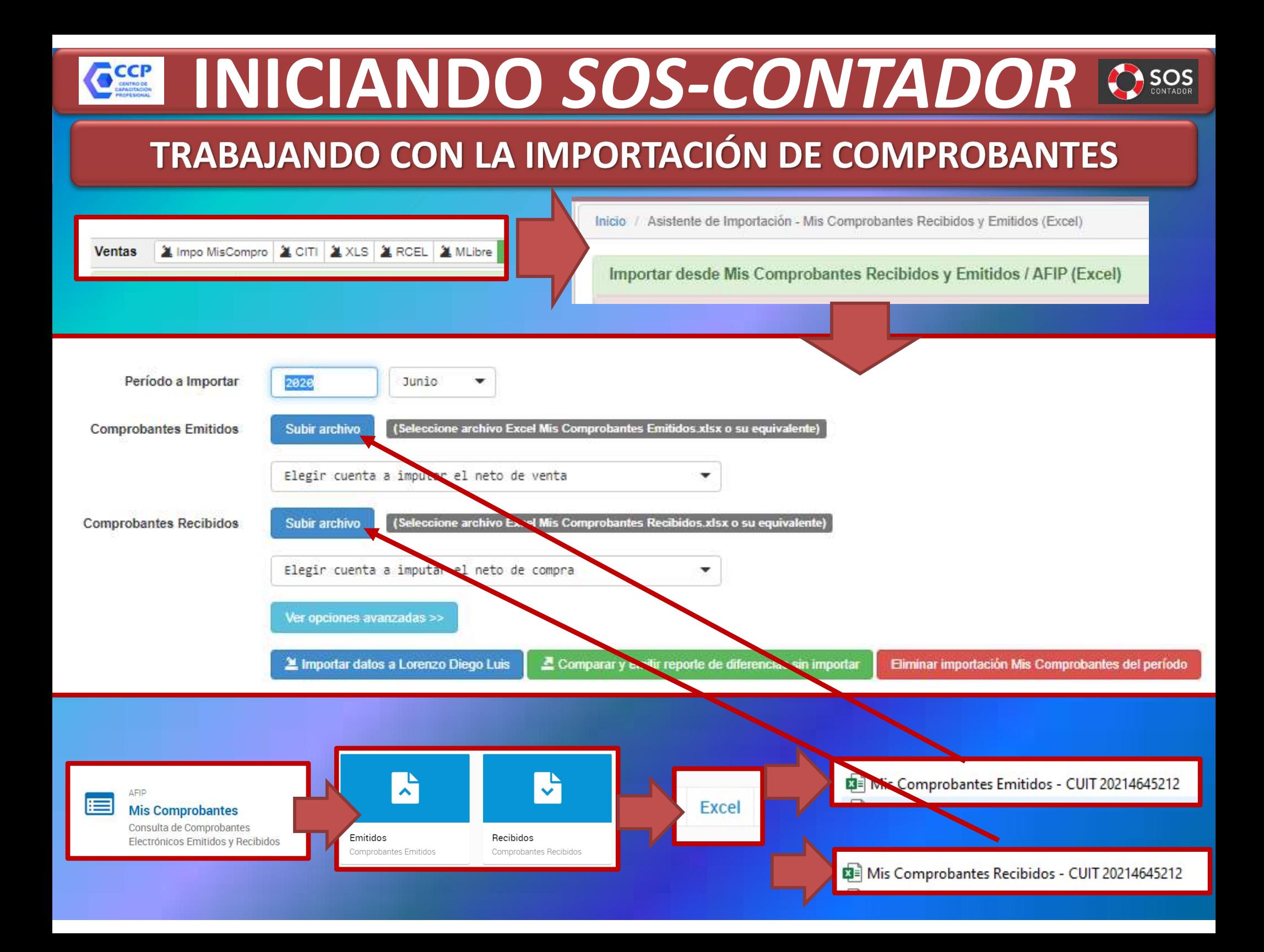

# **GEE INICIANDO SOS-CONTADOR CSOS**

### TRABAJANDO CON LA IMPORTACIÓN DE COMPROBANTES

#### Ver opciones avanzadas >>

Imputaci

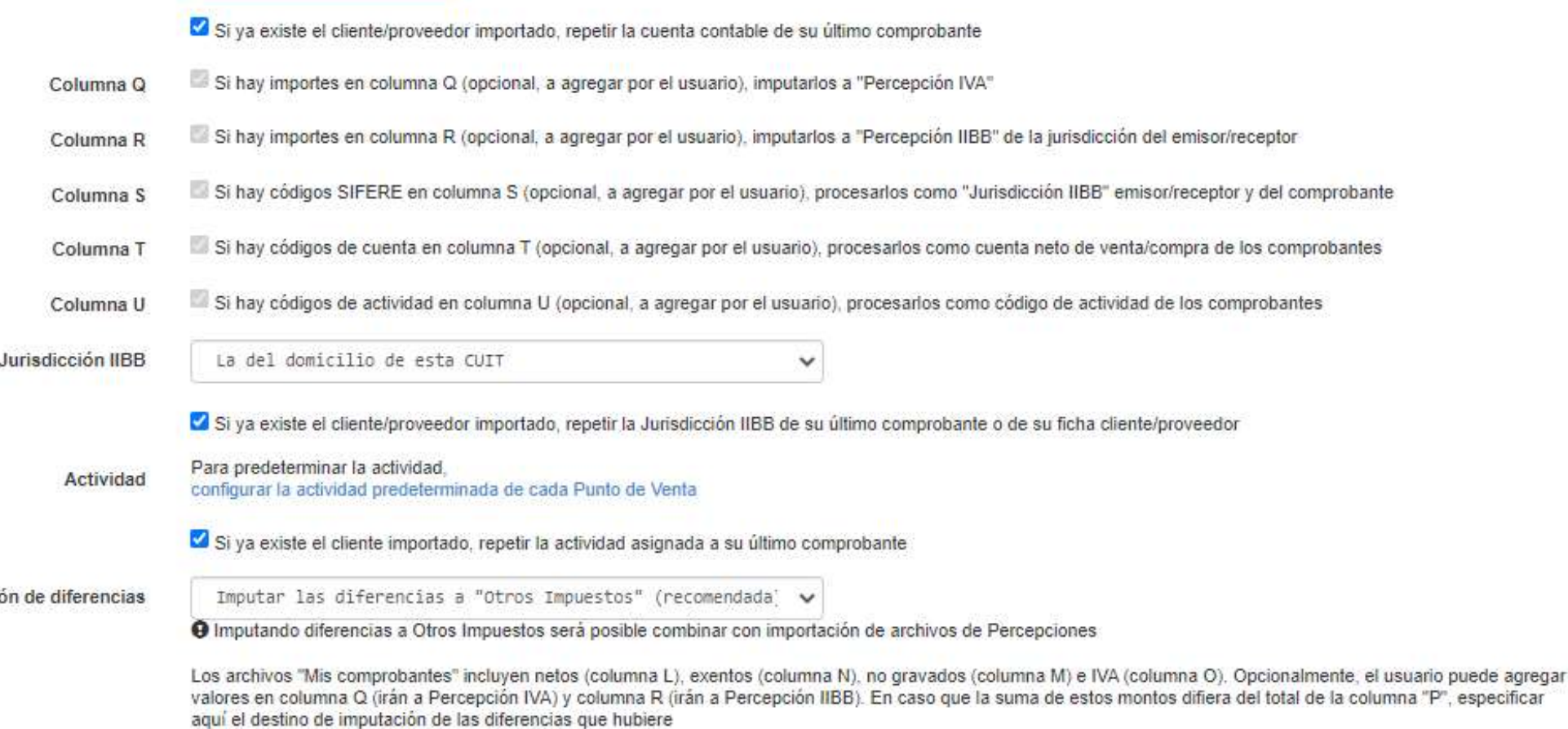

## **CEL INICIANDO SOS-CONTADOR CSOSS**

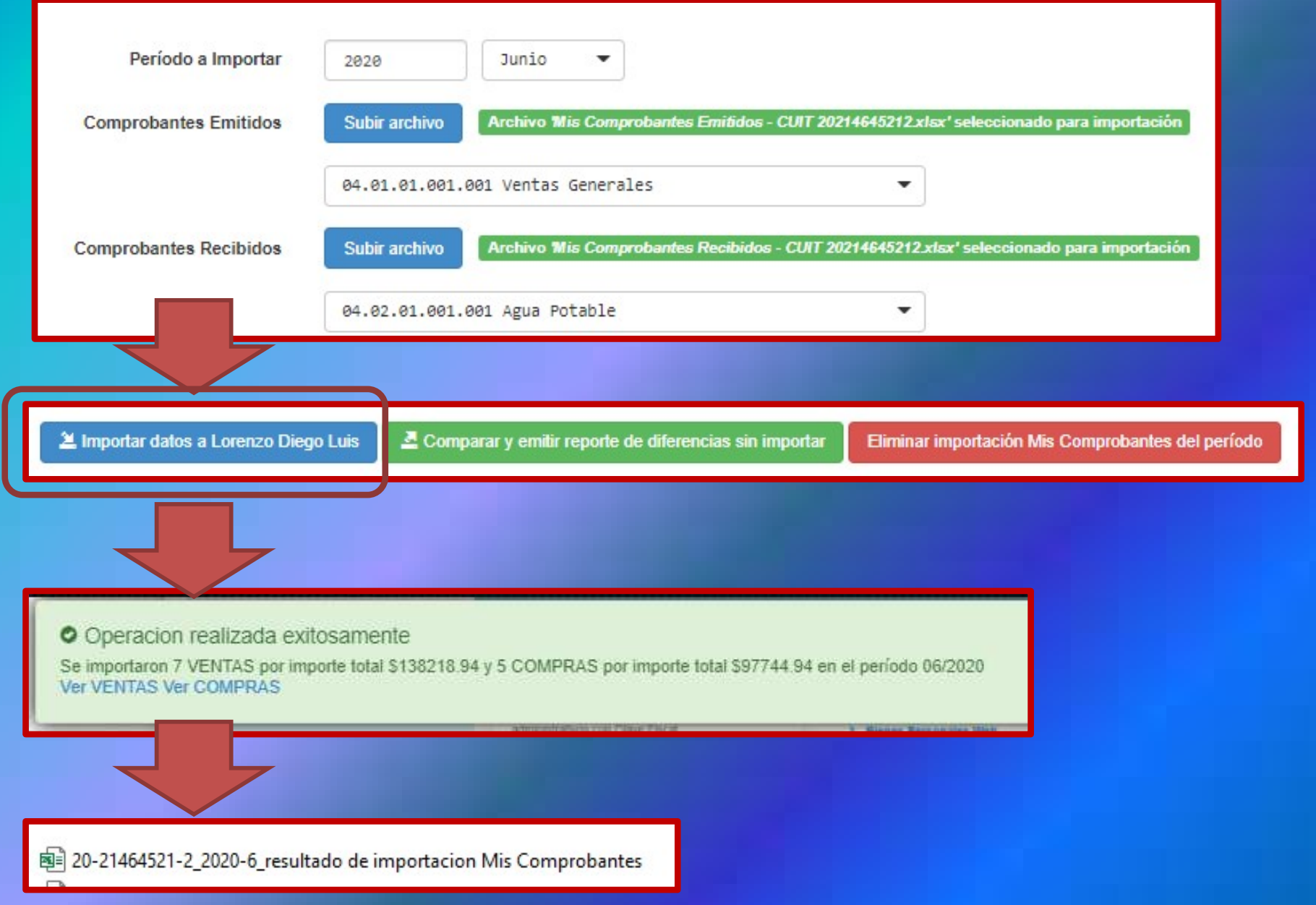

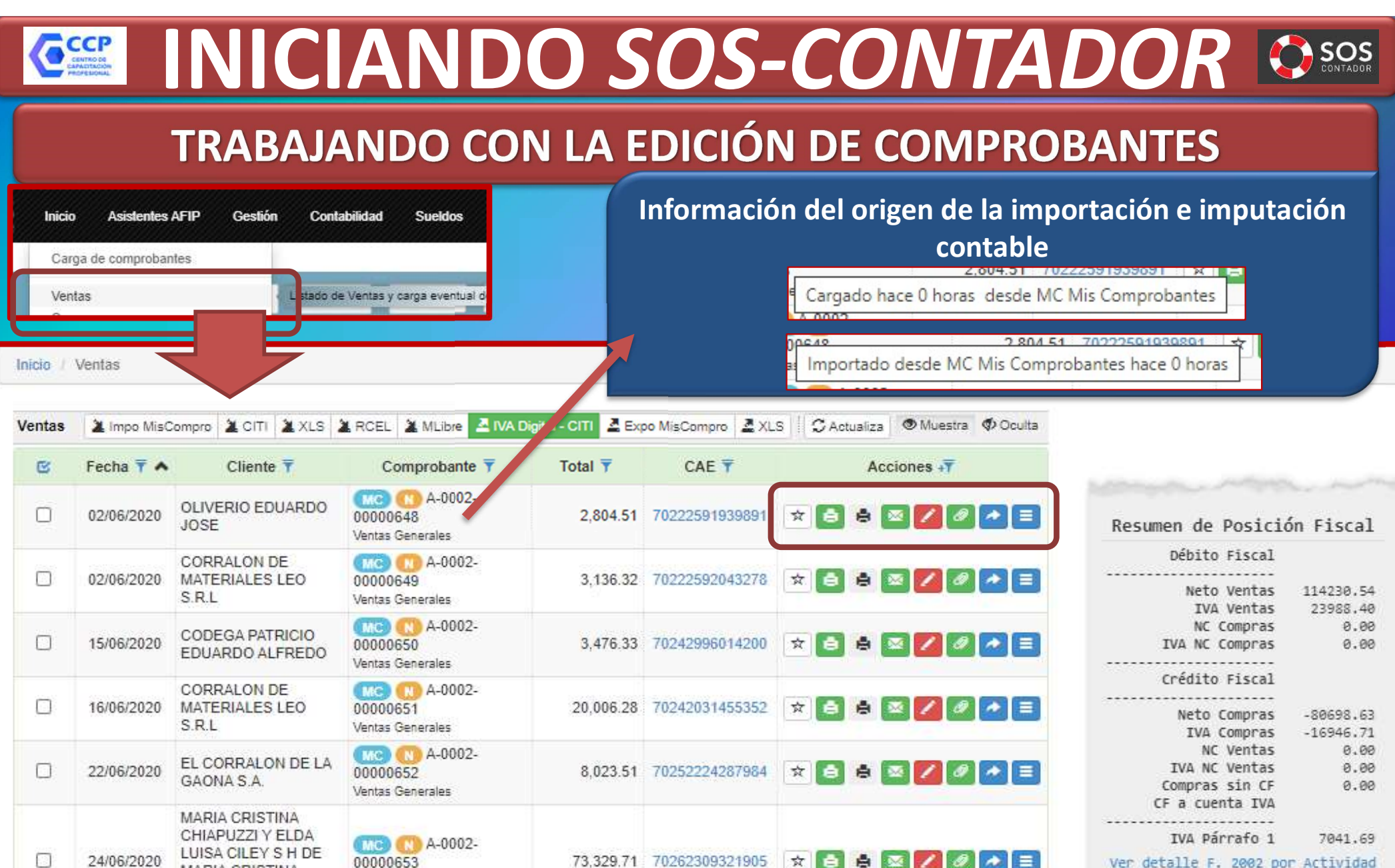

27,442.28 70262340114428

138,218,94

**MARIA CRISTINA** 

LUISA CILEY

DE GENERAL

registros

RODRIGUEZ SRL

П

 $\overline{0}$ 

Mostrar

25

25/06/2020

 $\cdot$ 

CHIAPUZZI Y ELDA

MADERAS EL ALEMAN

Ventas Generales

Ventas Generales

00000654

MO (N A-0002-

Ver detalle F. 2002 por Actividad Recibir por correo

 $\boxed{\theta}$   $\rightarrow$   $\boxed{=}$ 

Siguiente

Anterior

 $\star$ 

Últimos Comprobantes Todo Comp Vent Fond Cob Pag Asie

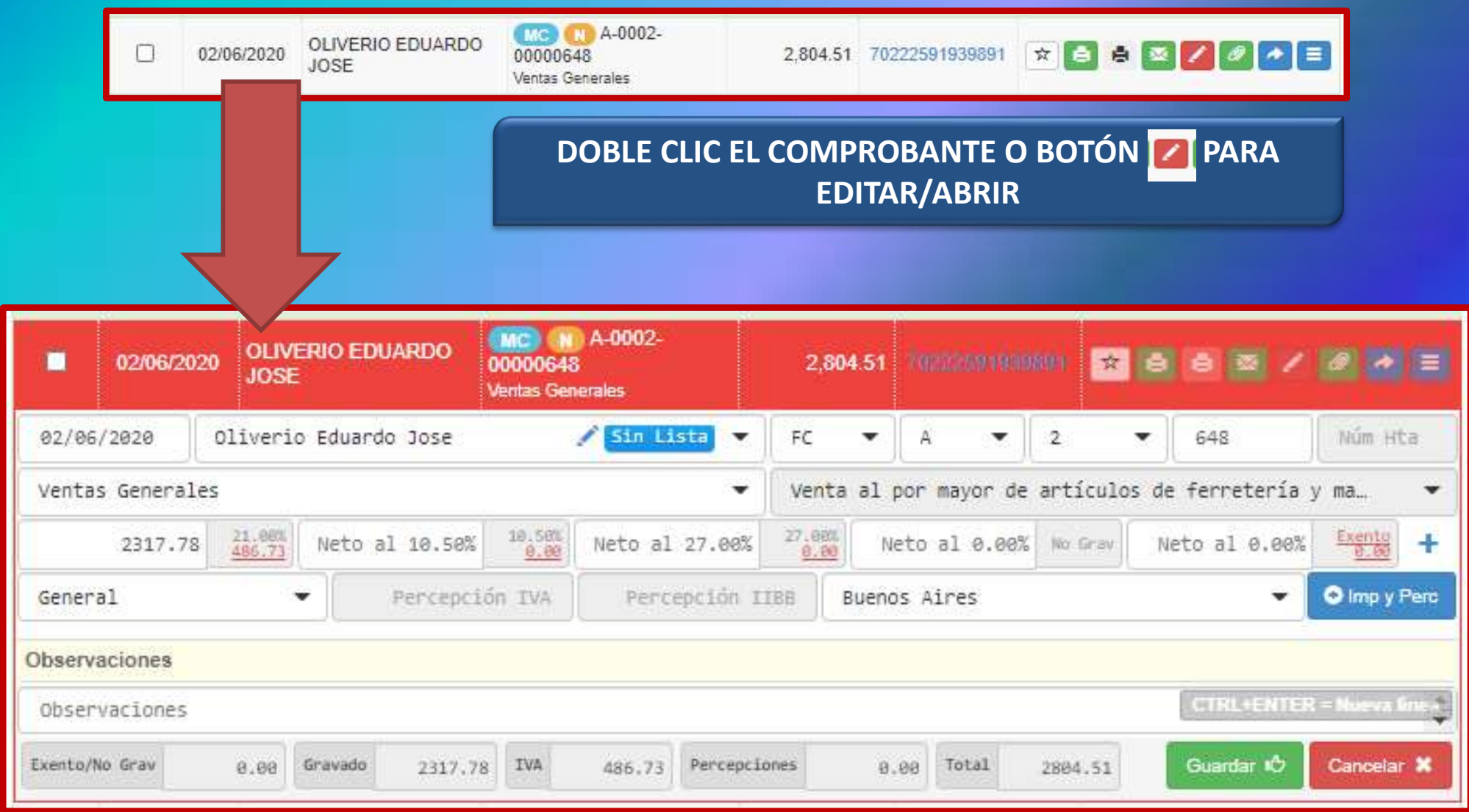

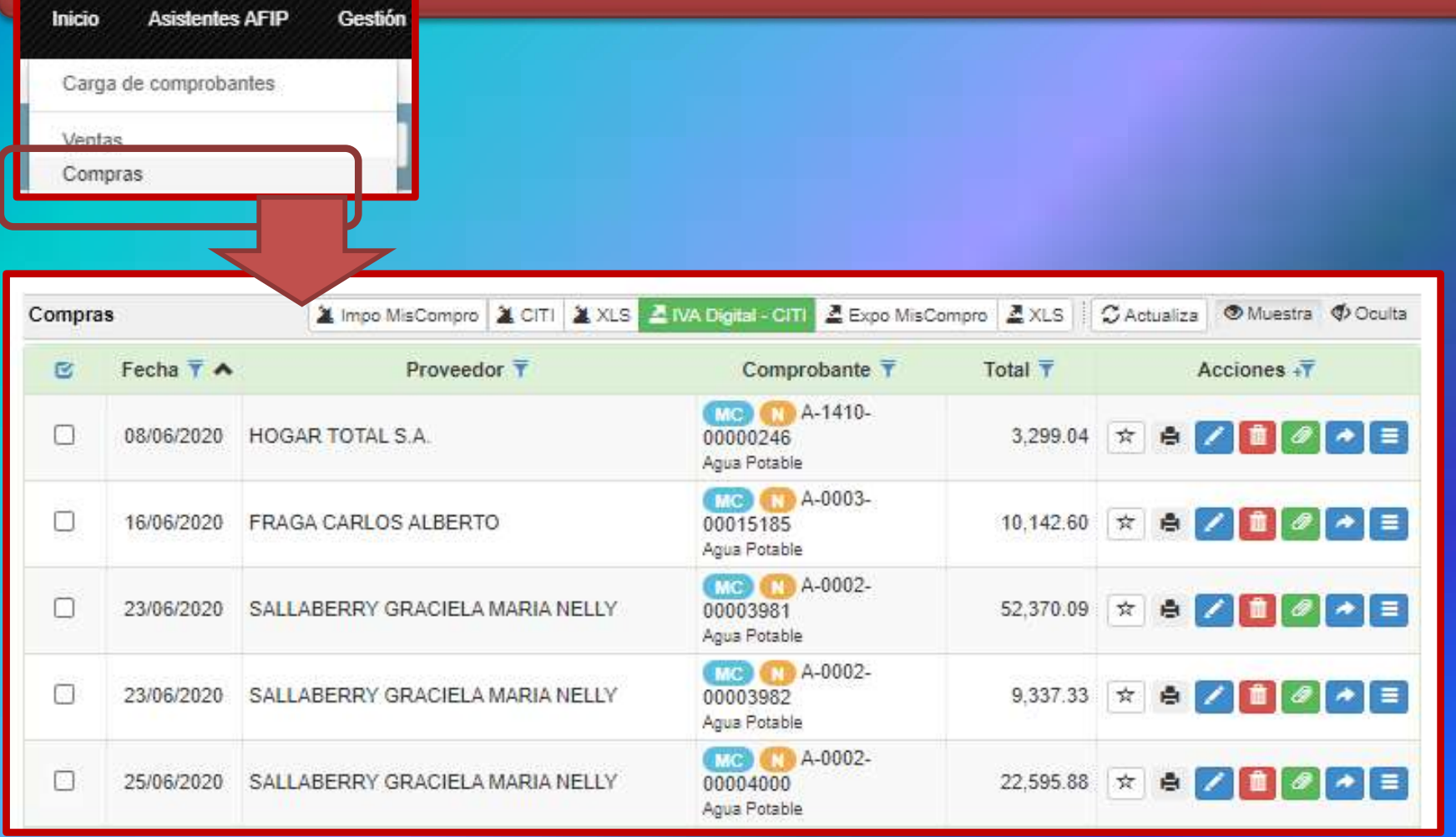

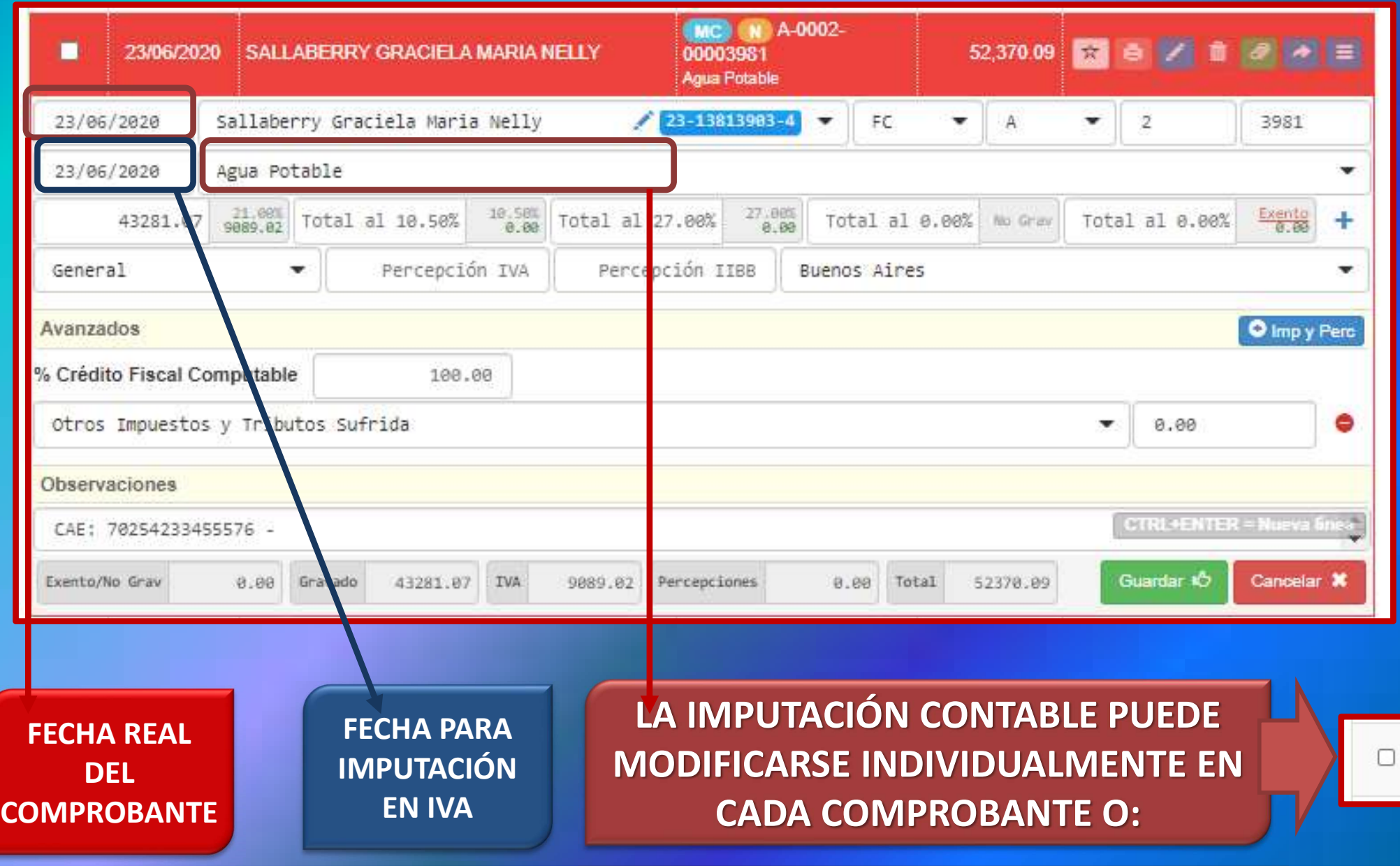

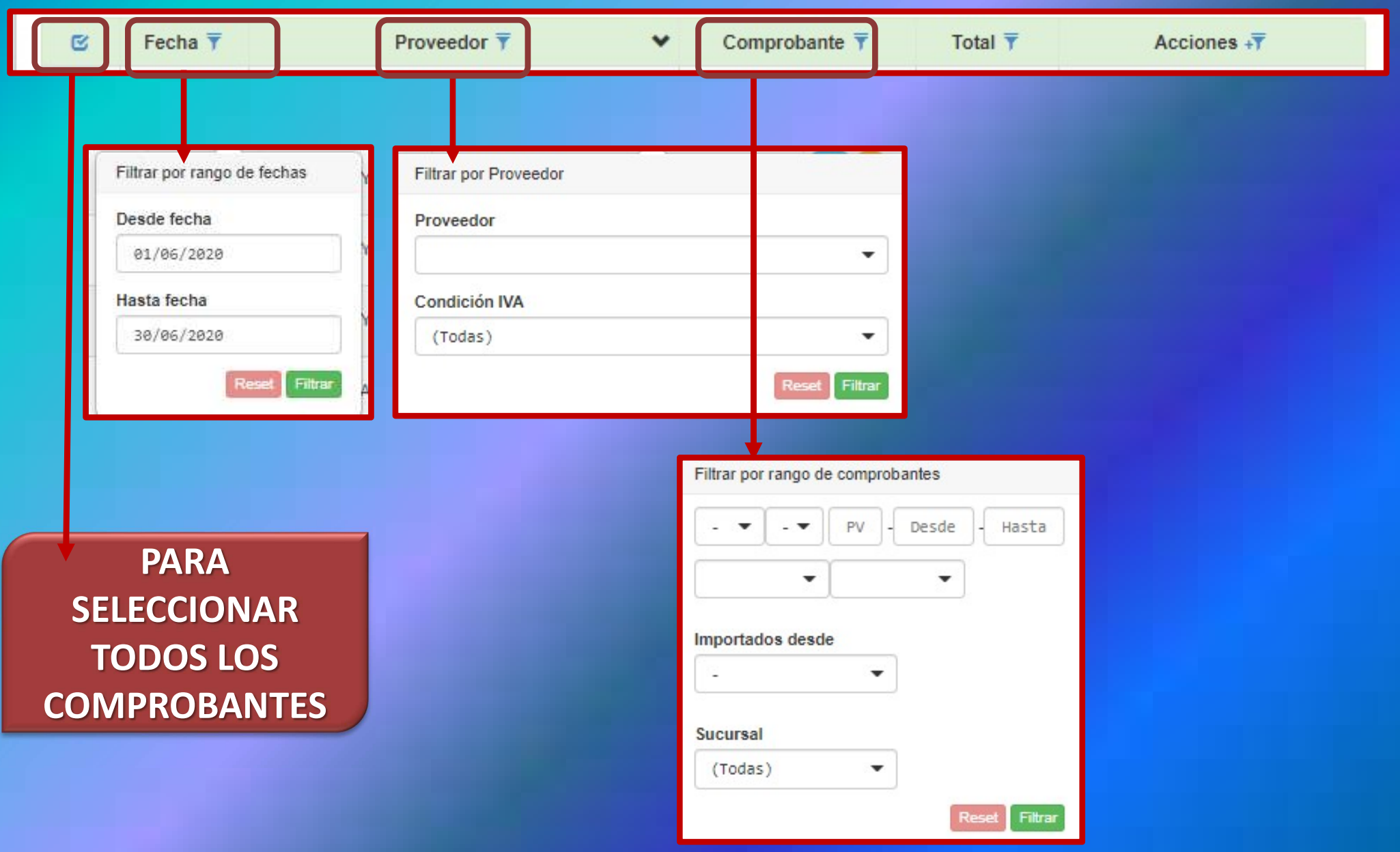

#### INICIANDO SOS-CONTADOR 8505 CCCP

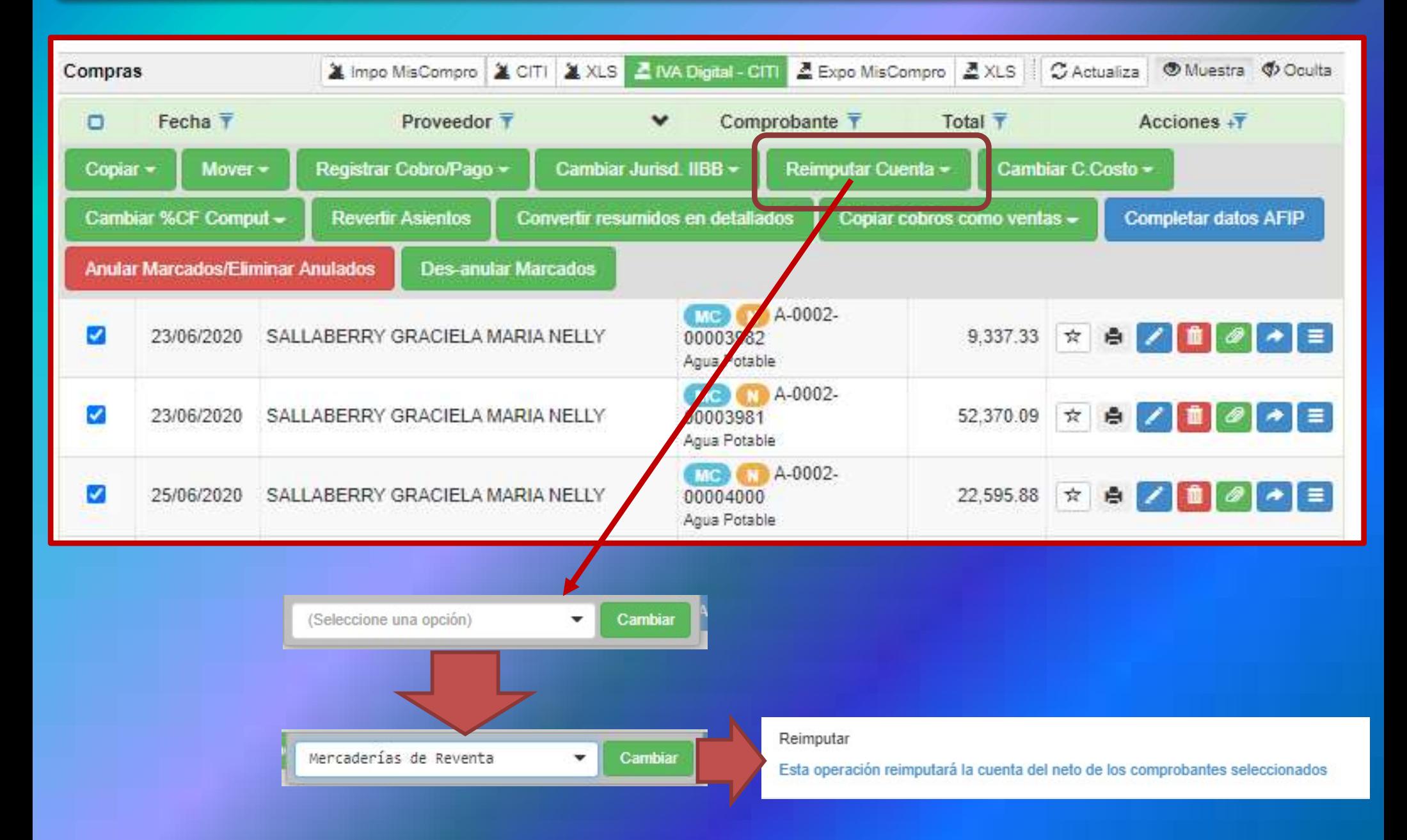

#### INICIANDO SOS-CONTADOR 850S C<sub>CCC</sub>

### TRABAJANDO CON LA EDICIÓN DE COMPROBANTES

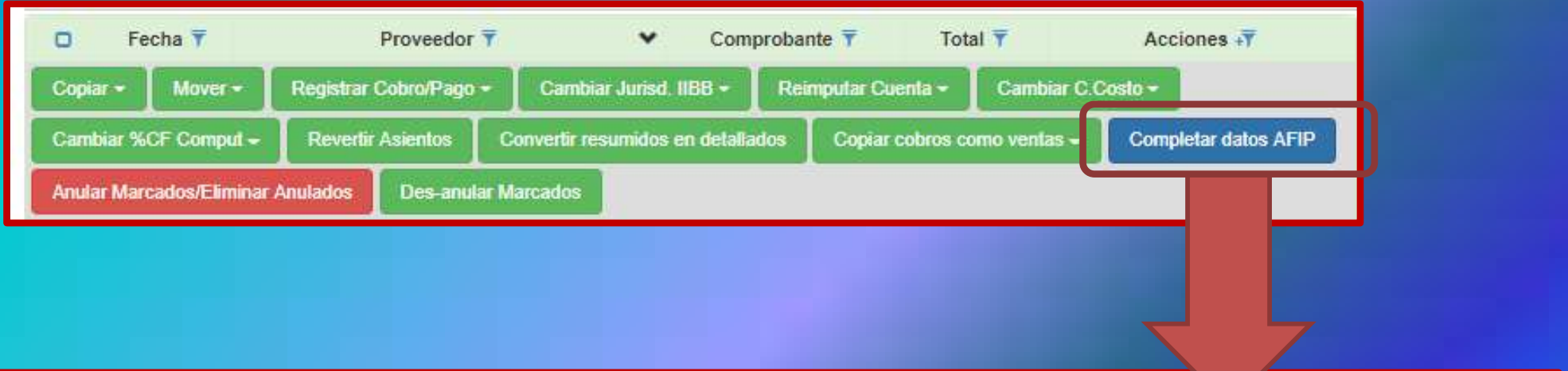

×

#### Completar datos desde AFIP

Esta operación actualizará los datos de Clientes, Proveedores y Comprobantes con los datos de padrón AFIP actualizados. En el caso de Clientes y Proveedores, actualizará Razón Social, Condición IVA, Provincia y Domicilio. En el caso de Comprobantes, actualizará Jurisdicción IIBB. Sólo se actualizarán Clientes y Proveedores que no se havan actualizado en los últimos seis meses

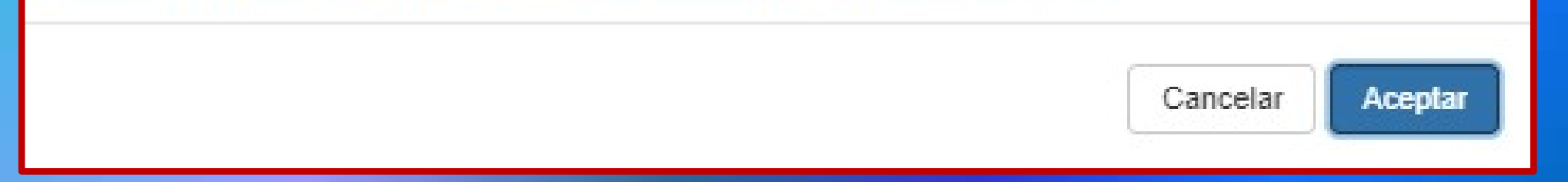

### TRABAJANDO CON LA EDICIÓN DE COMPROBANTES

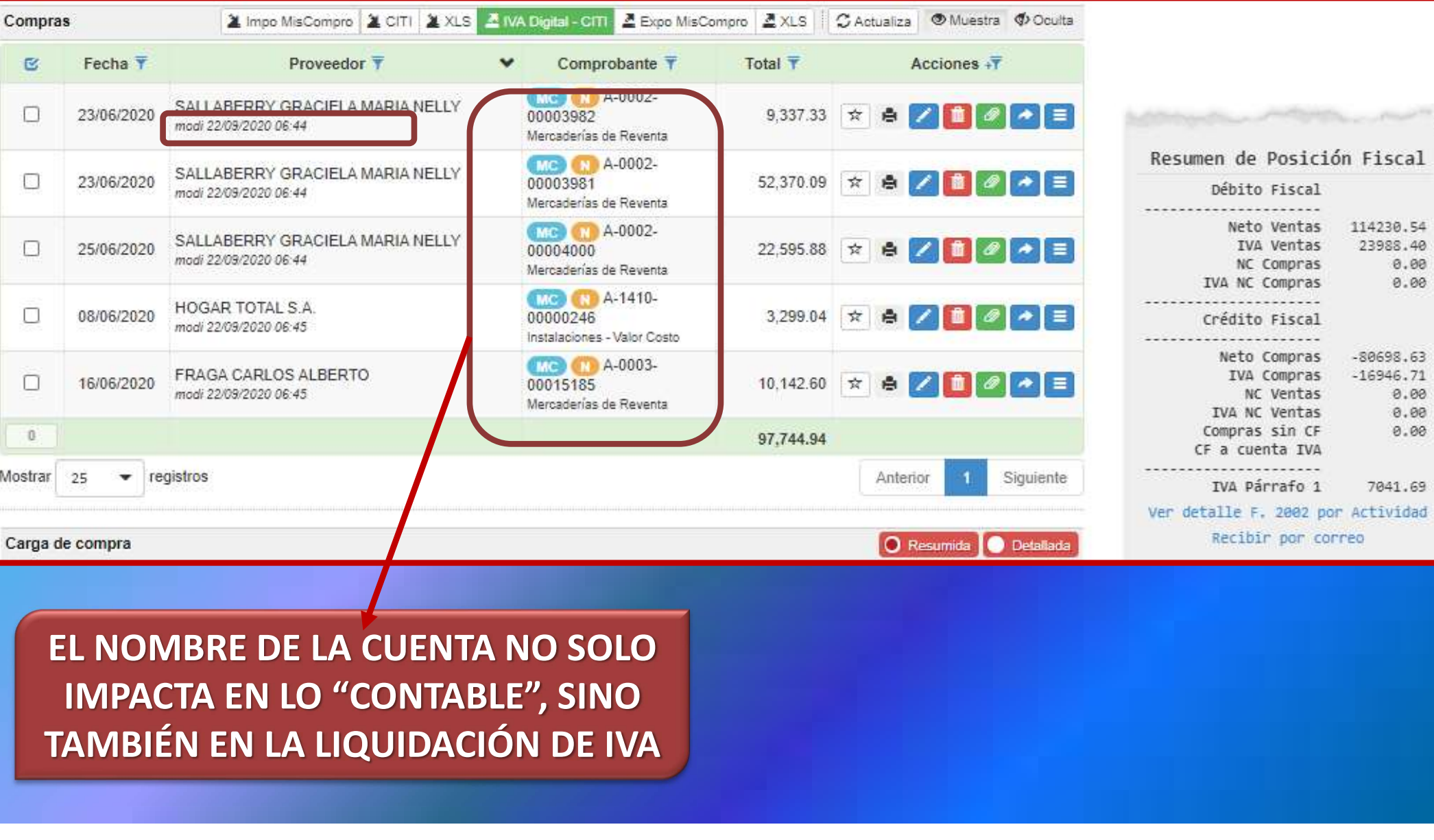

TAMBIÉN EN LA LIQUIDACIÓN DE IVA

## **GEE INICIANDO SOS-CONTADOR OSOS**

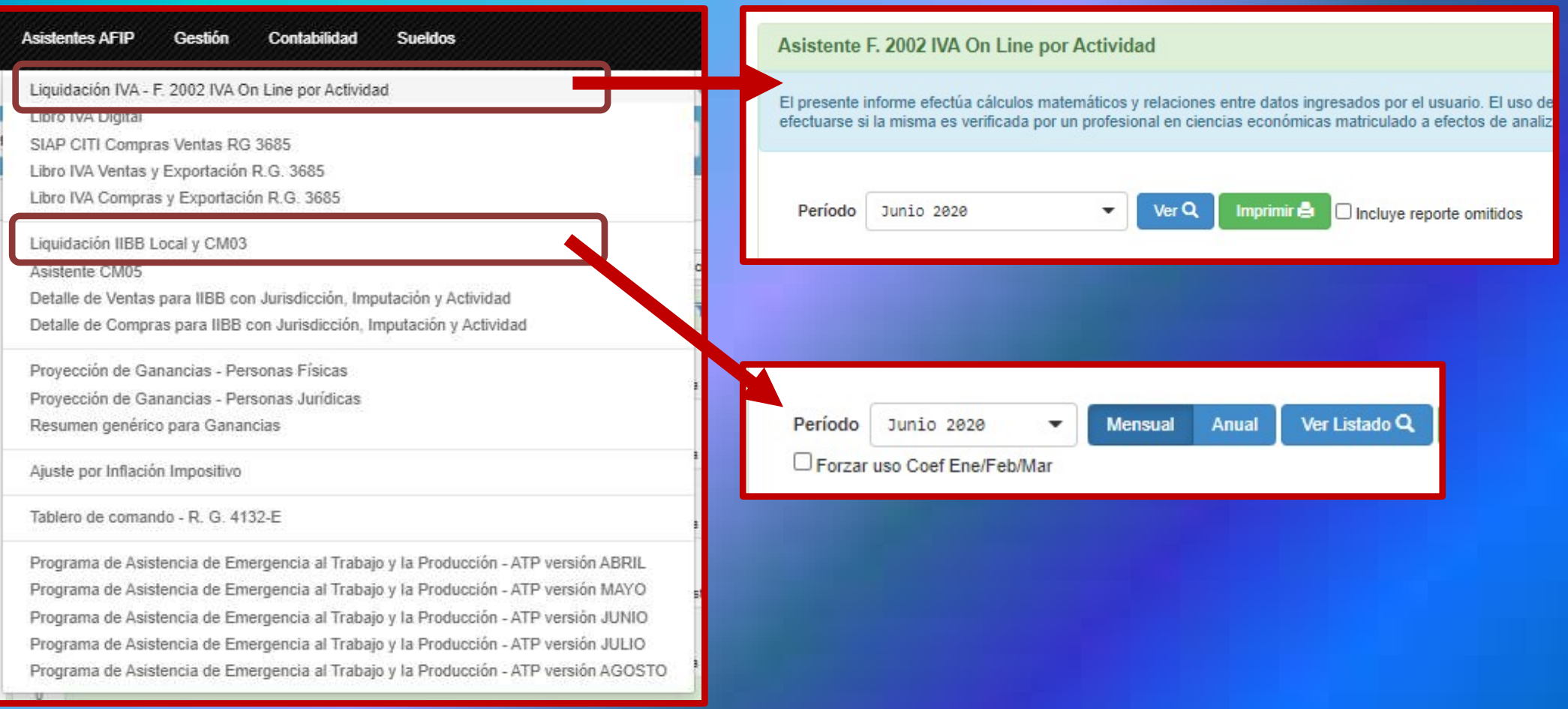

## **GEE INICIANDO SOS-CONTADOR OSOS**

### TRABAJANDO CON "Asistentes AFIP"

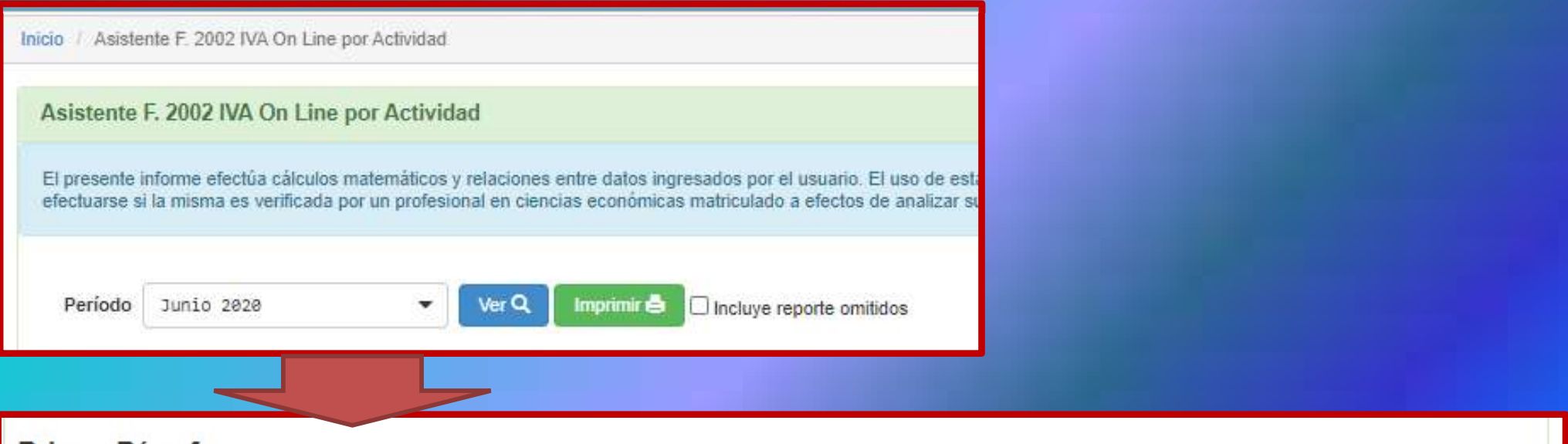

#### **Primer Párrafo**

#### Débito Fiscal

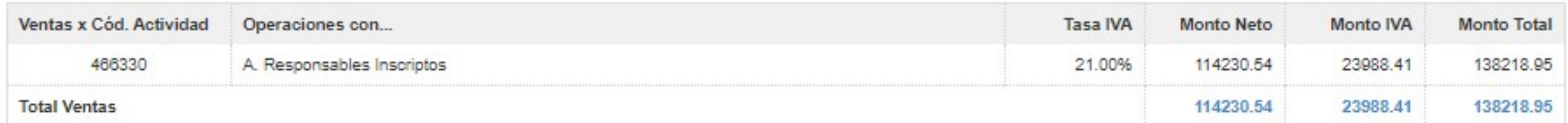

#### Débito Fiscal por operaciones de venta de Bienes de Uso

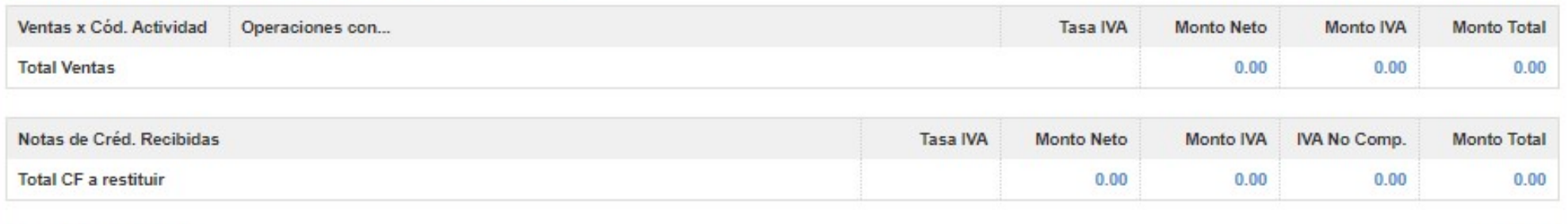

**Total Débito Fiscal** 

# **GET INICIANDO SOS-CONTADOR CISOS**

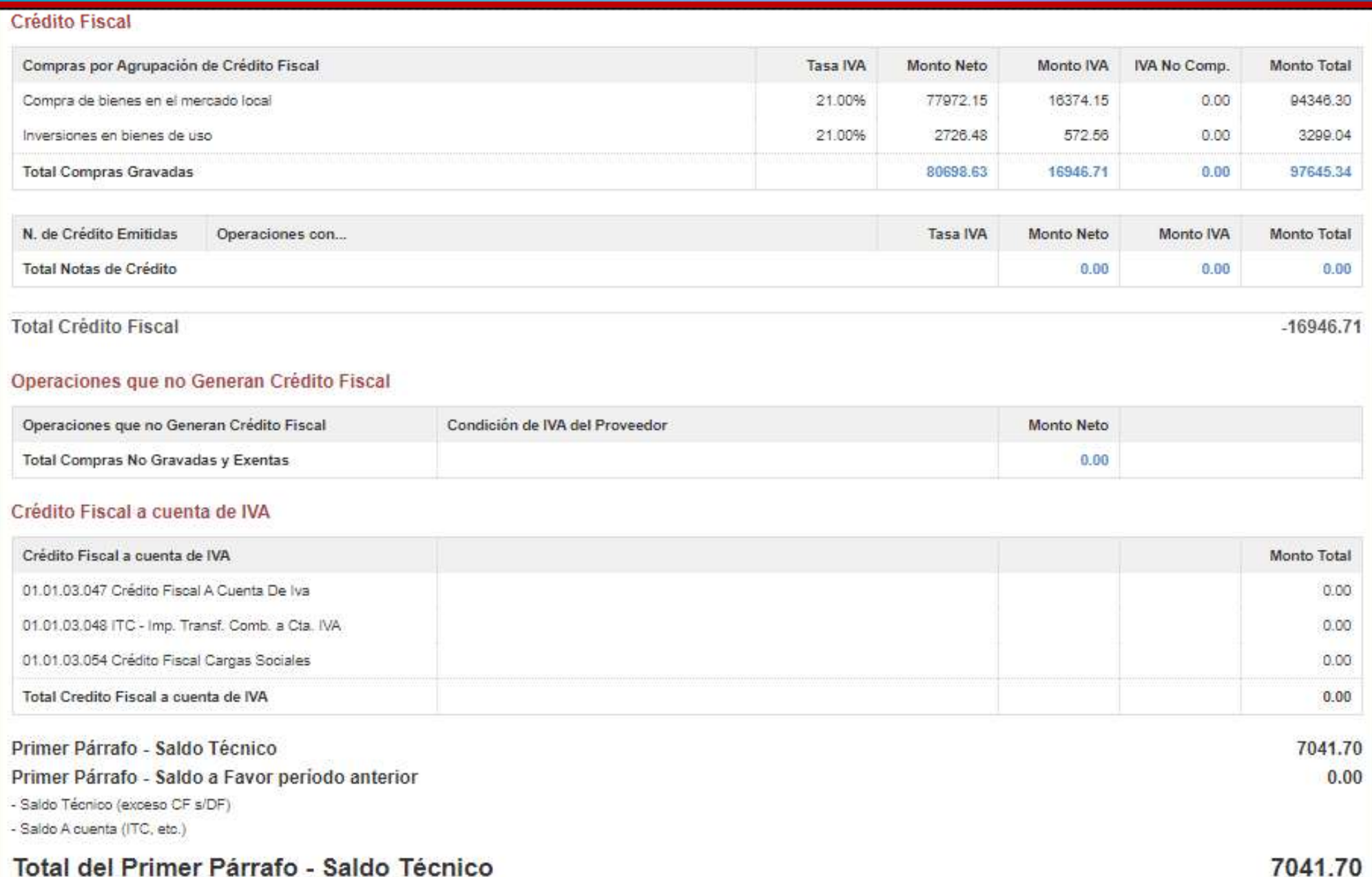

## **GET INICIANDO SOS-CONTADOR OSOS**

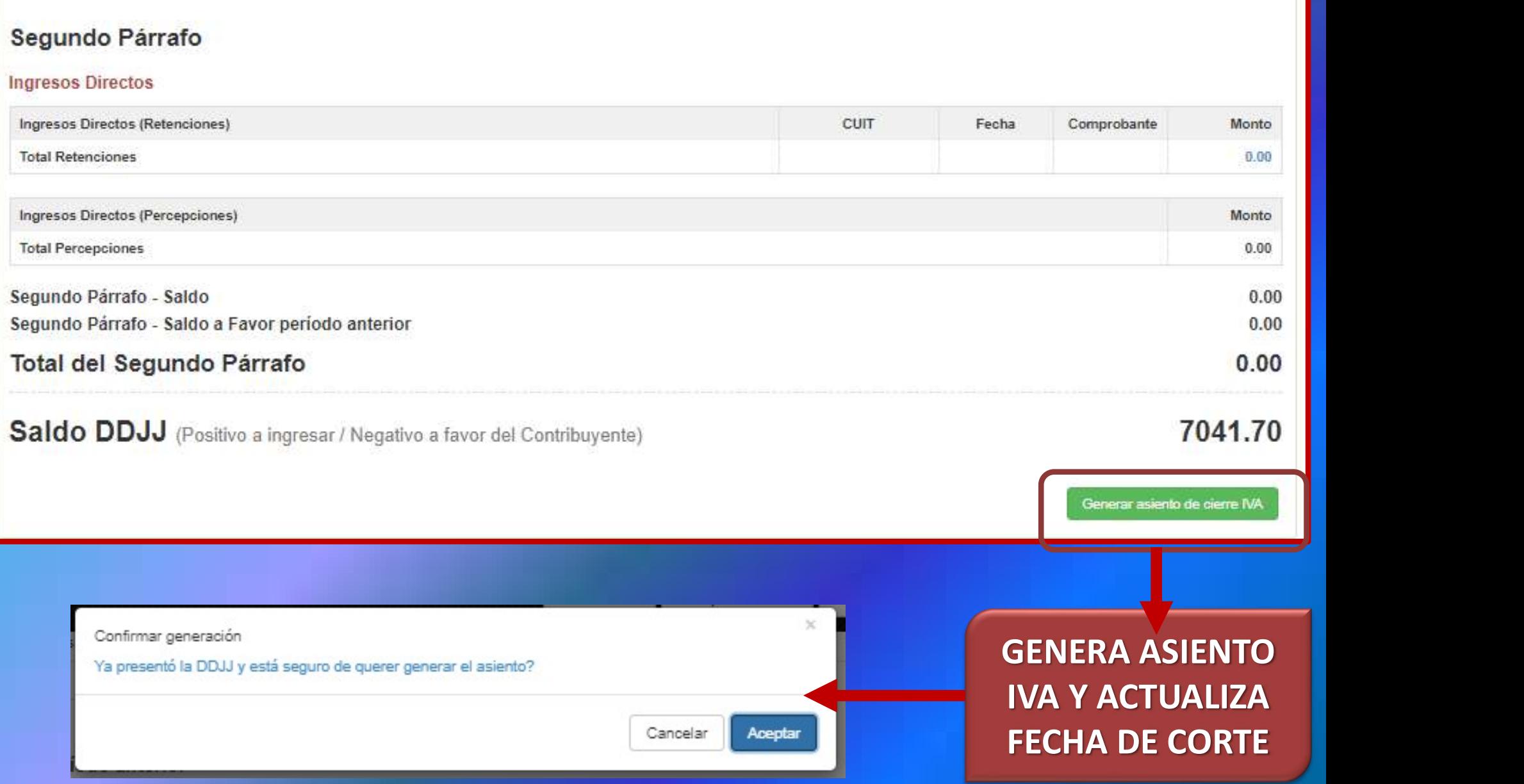

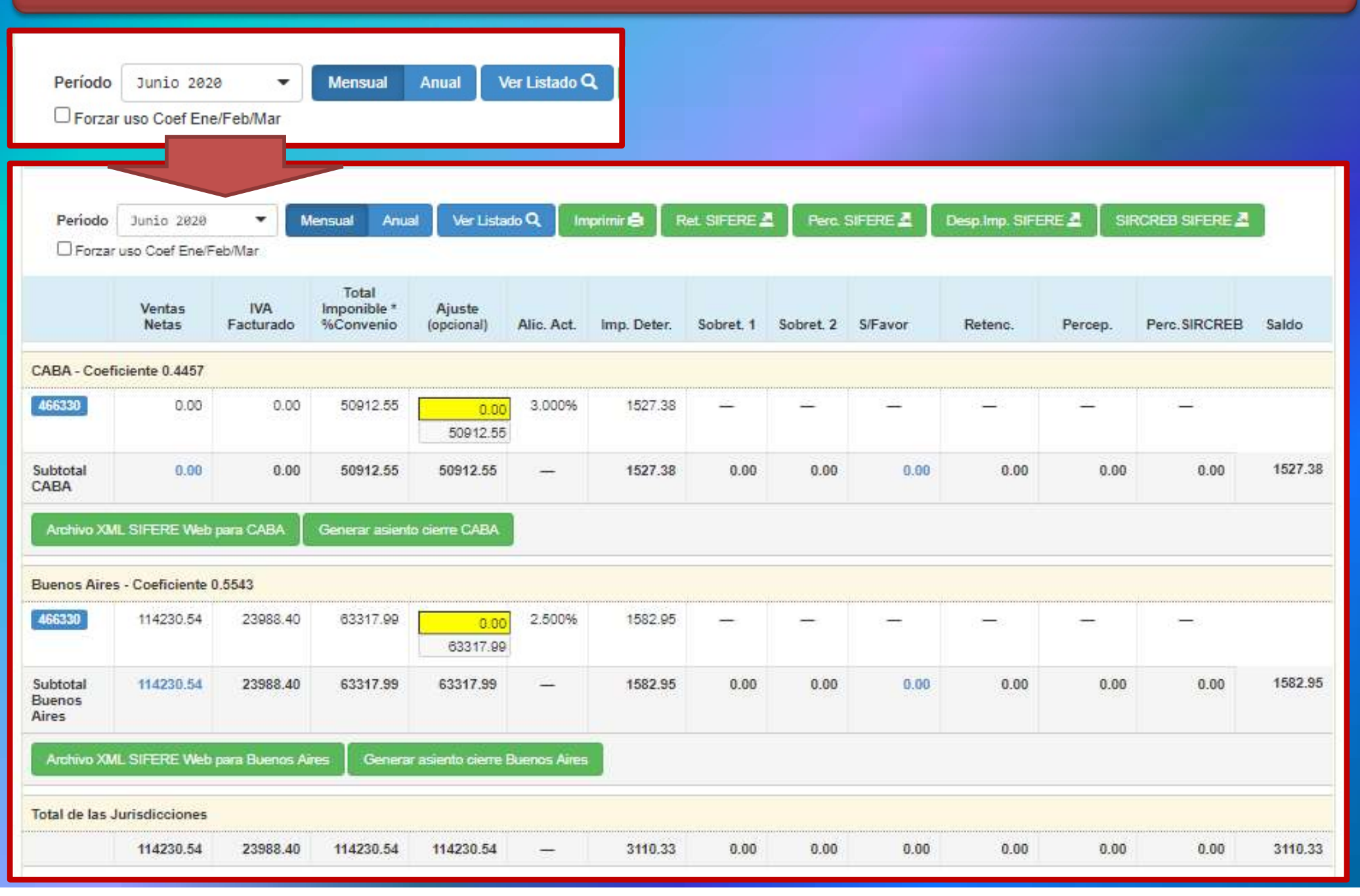

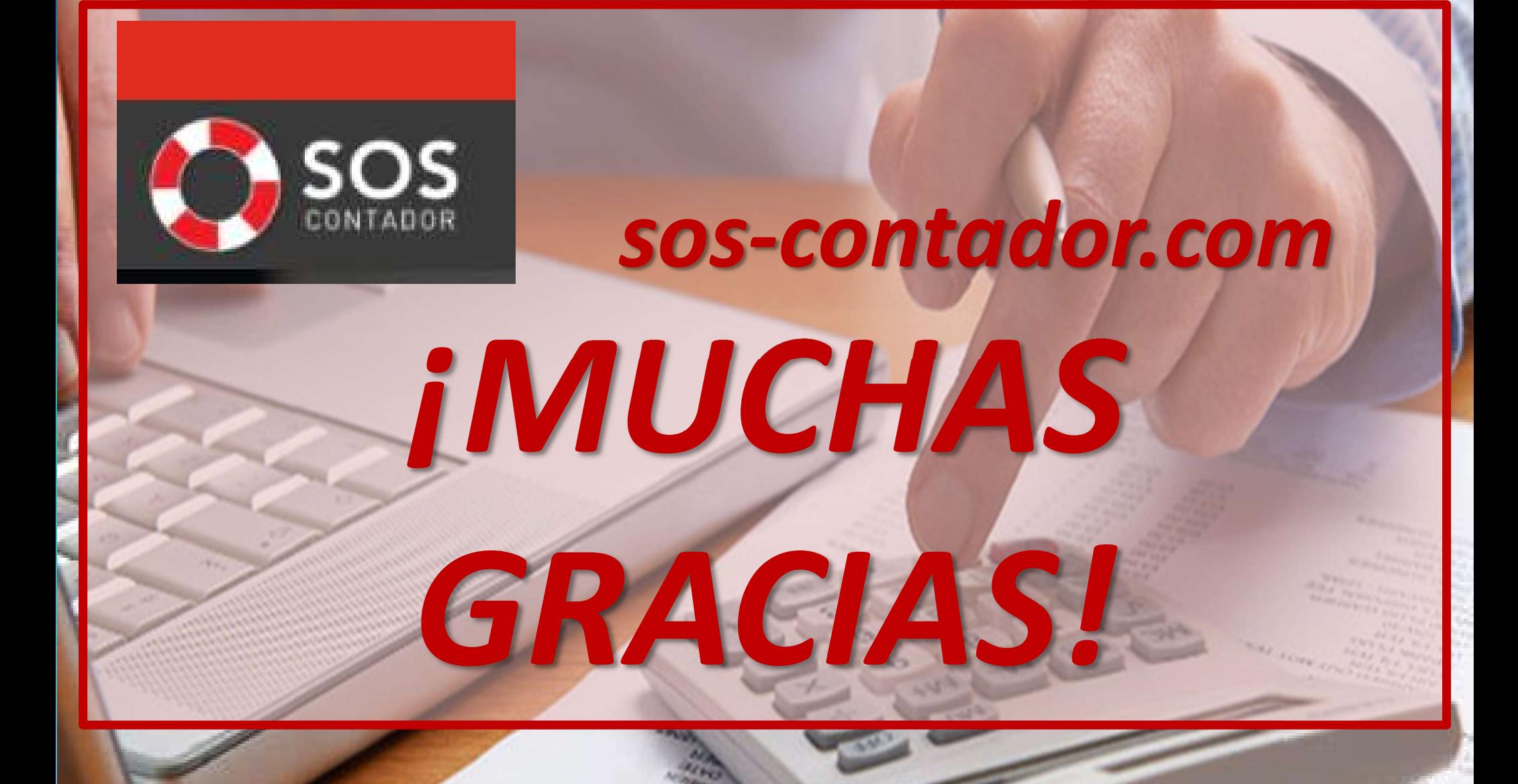

EXPOSITOR: DR. (CP) DAVID NICOLAS COCIMANO contacto@ccprofesional.org www.ccprofesional.org